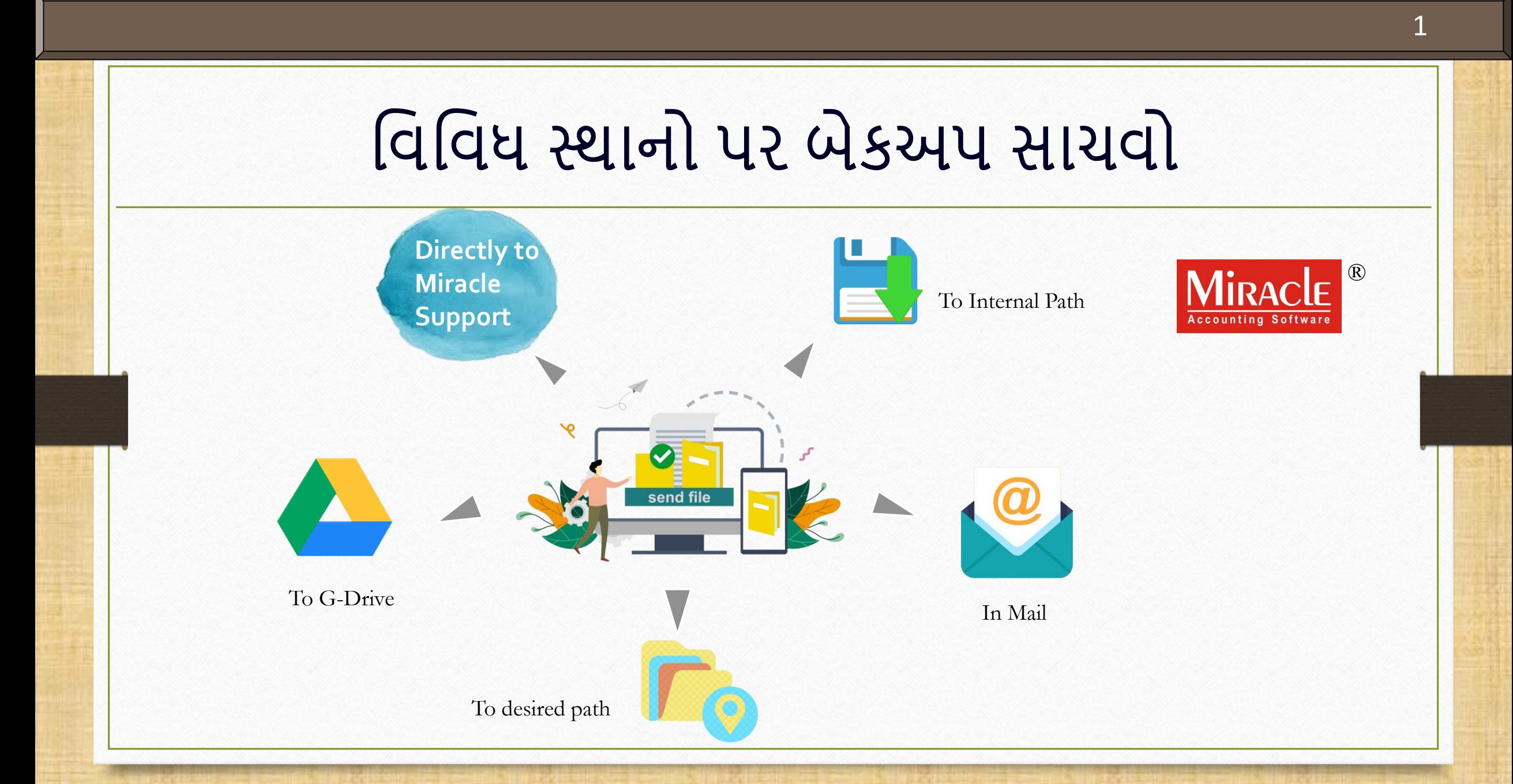

**Only for internal use of Miracle Accounting Software.** Prepared By: RKIT Software Pvt. Ltd., Rajkot

- ❖ તમારી મહત્વપૂર્ણ ફાઇલો અને ડેટાનો બેકઅપ રાખવો એ ઘણા મહત્વપૂર્ણ કારણોસર જરુરી છે.
- ❖ ડેટા ગુમાવવાની સંભાવનાને ઘટાડવા માટે ઘણા સ્થળોએ બેકઅપ સંગ્રહિત કરવું વધુ અનુકૂળ છે.
- કંપની / િર્ણના બેકઅપનેસ્ટોર કરિા માટેઘર્ા સ્થળોના ઉપલબ્ધ વિકલ્પોનેધ્યાનમાં લેતા, વમરેકલ યુઝર્સને તેમની કંપની / વર્ષનો બેકઅપ સીધા જી-ડ્રાઇવ(G-Drive), આંતરિક પાથ(Internal Path) અને અન્ય ઇચ્છિત પાથ પર સ્ટોર કરવાની સુવિધા આપે છે.
- ❖ આ ઉપરાંત, યુઝર તેમનો બેકઅપ સીધા જ મિરેકલ સપોર્ટને અથવા કોઈપણને ઇમેઇલ દ્વારા મોકલી શકે છે.
- ચાલો જોઈએ કેકેિી રીતે.

## <u>❖ નોંધ:</u> યુઝરને મિરેકલ વર્ઝન 9.0 રીલીઝ 5.0 નો ઉપયોગ કરવા માટે વિનંતી છે.

# 1. આંતવરક પાથ પર બેકઅપ સાચિો

બેકઅપને તે ડ્રાઇવમાં સાચવો જ્યાં મિરેકલ ઇન્સ્ટોલ કરેલ છે

#### Utility  $\rightarrow$  System Utility  $\rightarrow$  Backup

Windows: Backup Indexing

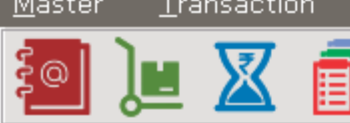

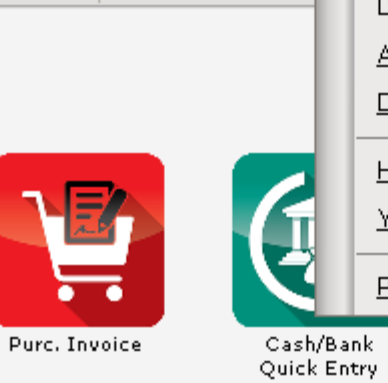

GST

Report

**Utility** 

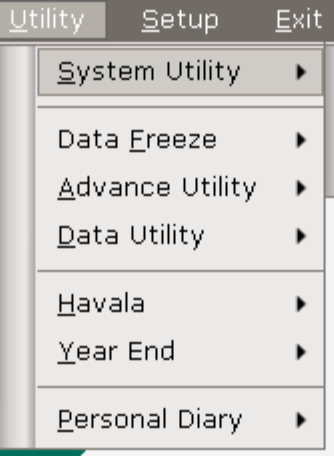

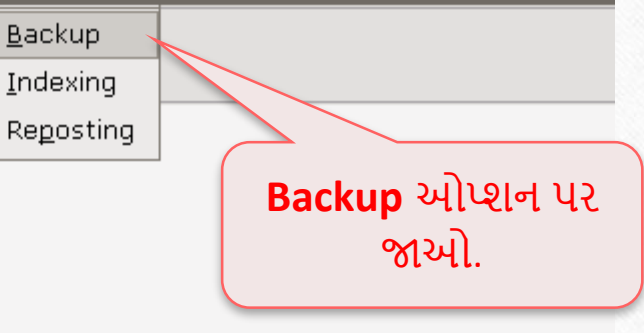

4

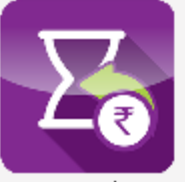

Sales Invoice

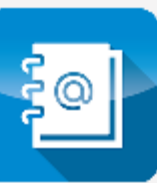

Outstanding

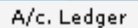

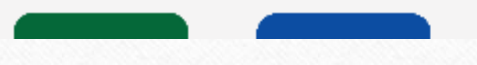

#### આંતવરક પાથ પર બેકઅપ

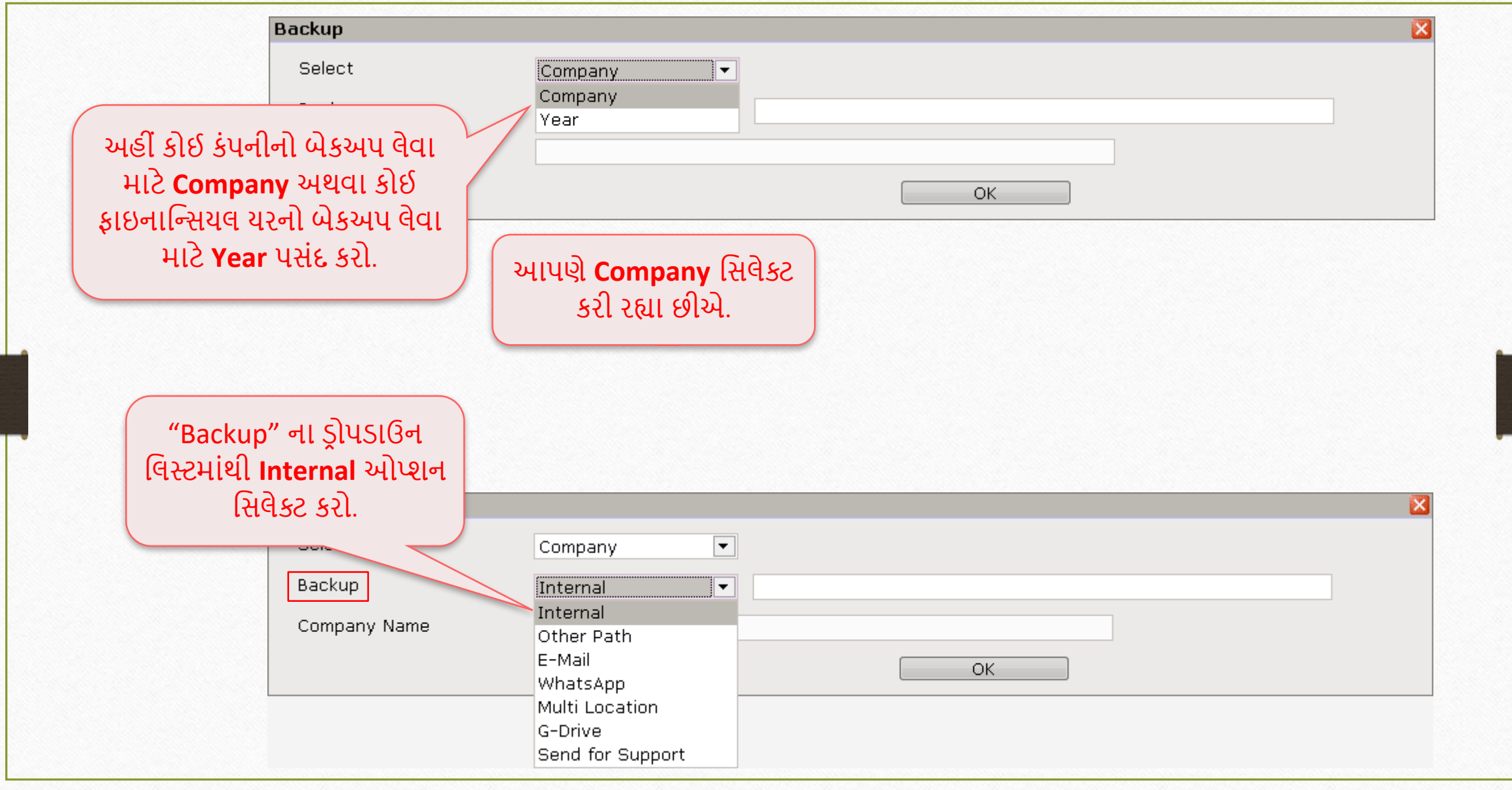

## આંતવરક પાથ પર બેકઅપ

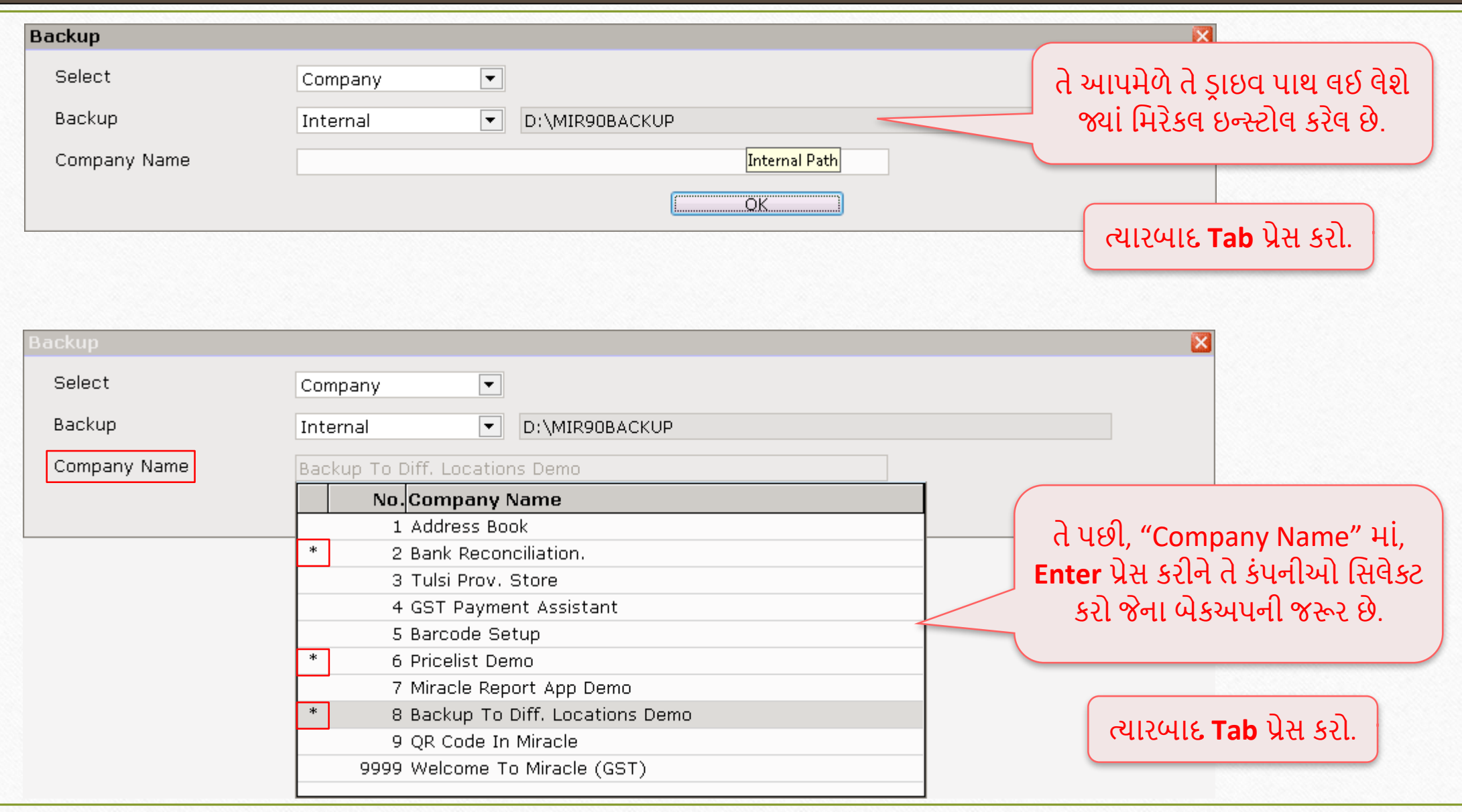

## આંતવરક પાથ પર બેકઅપ

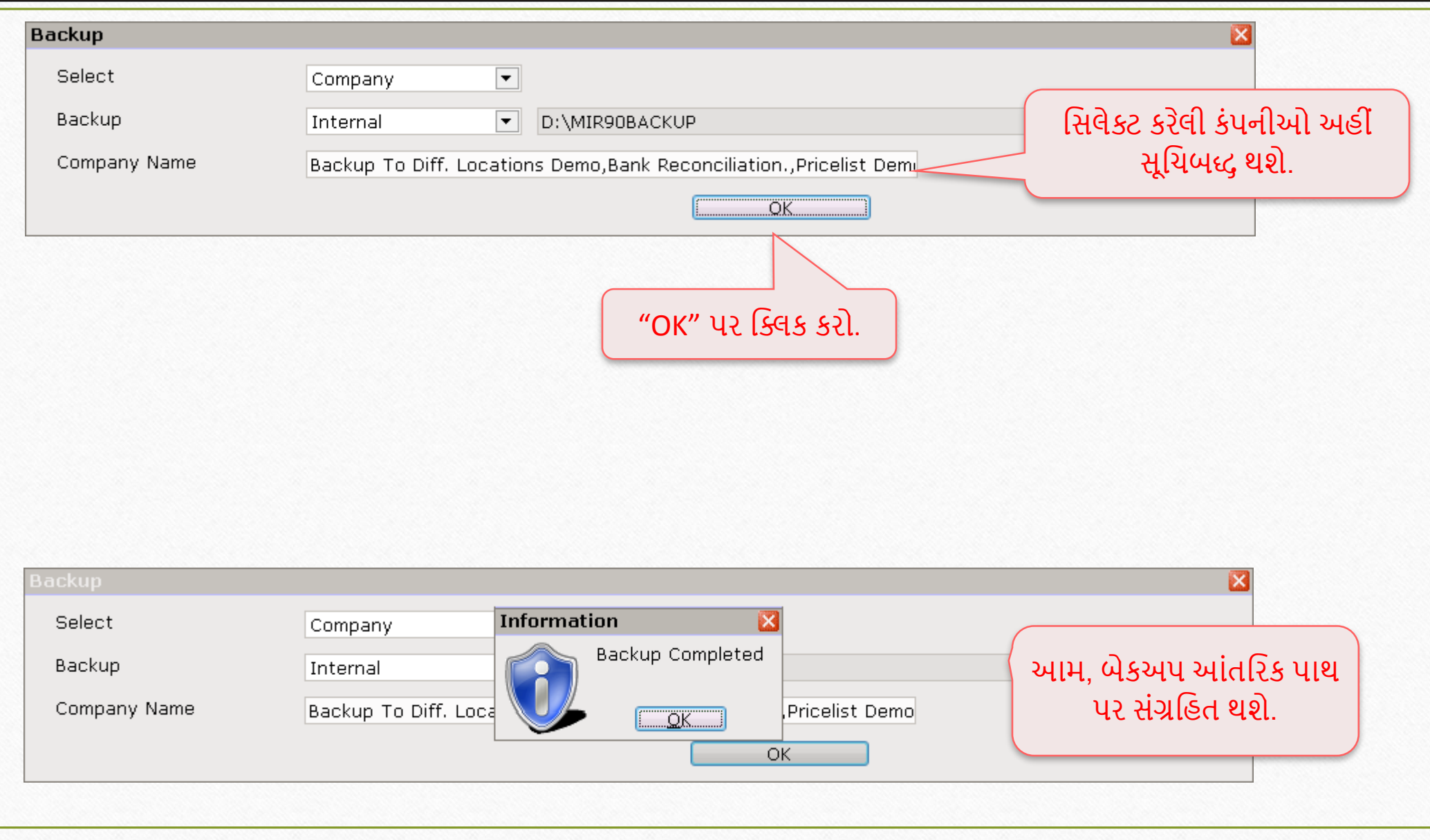

#### $C: \rightarrow$  MIR90BACKUP

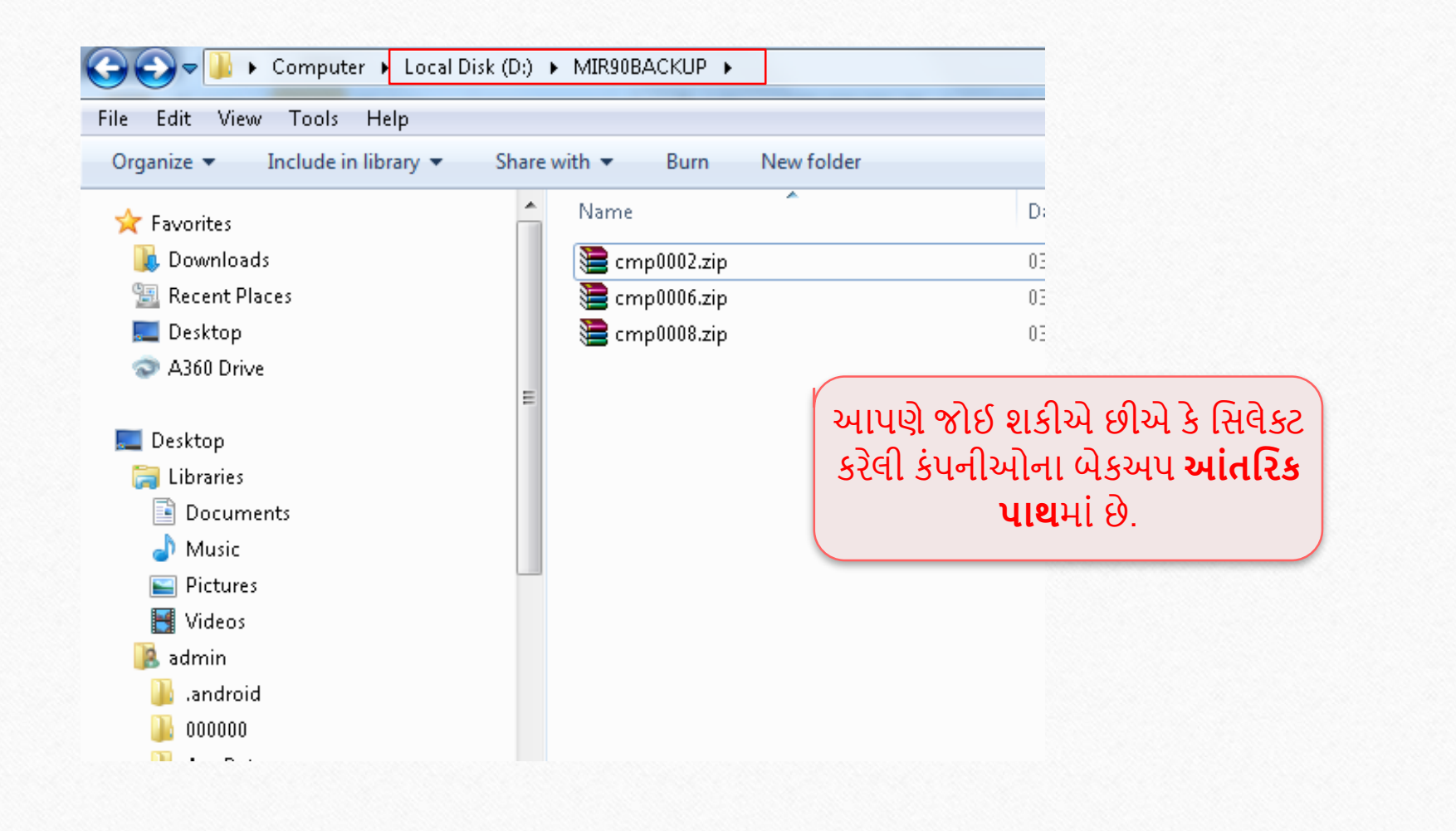

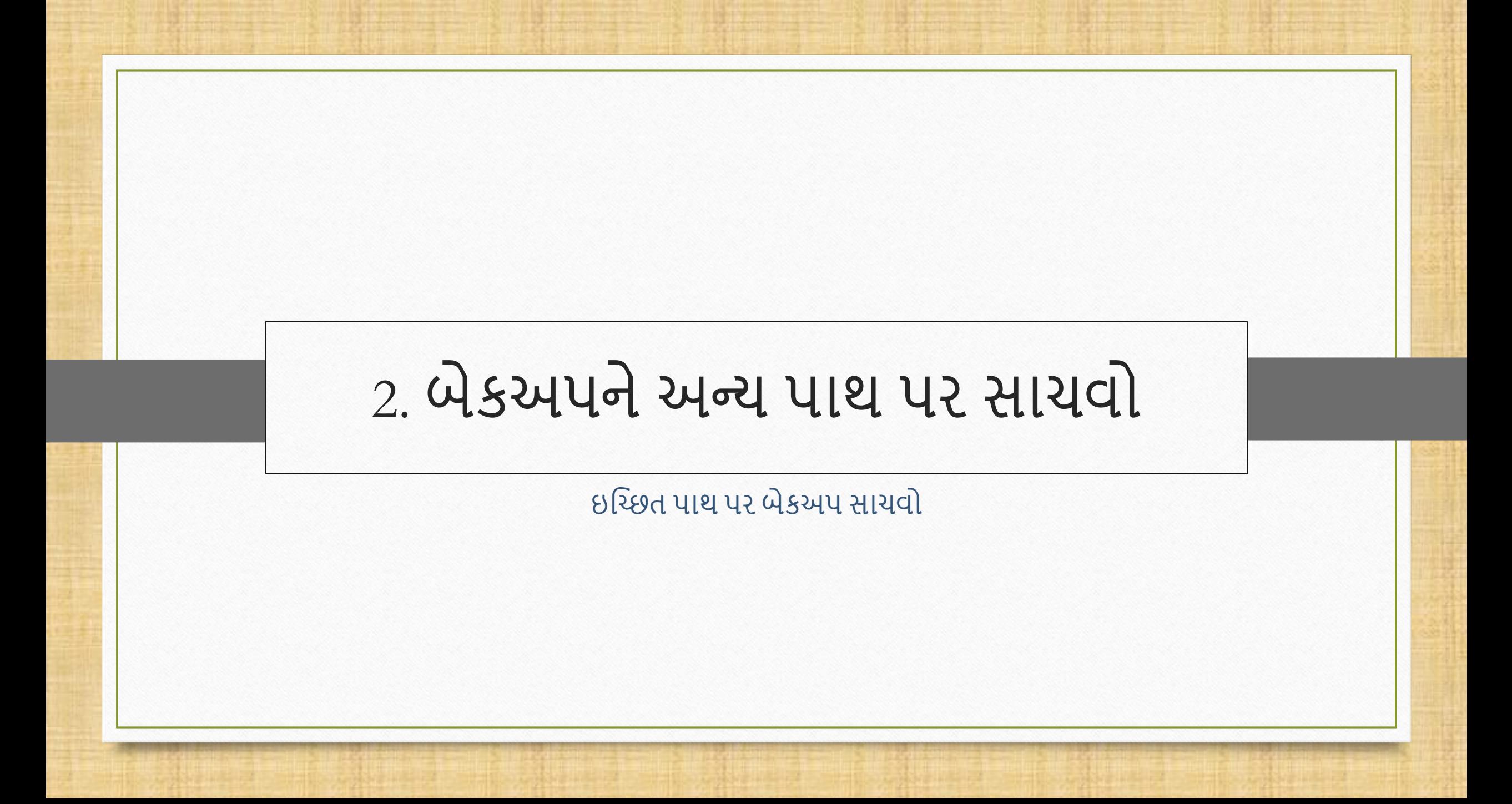

#### Utility  $\rightarrow$  System Utility  $\rightarrow$  Backup

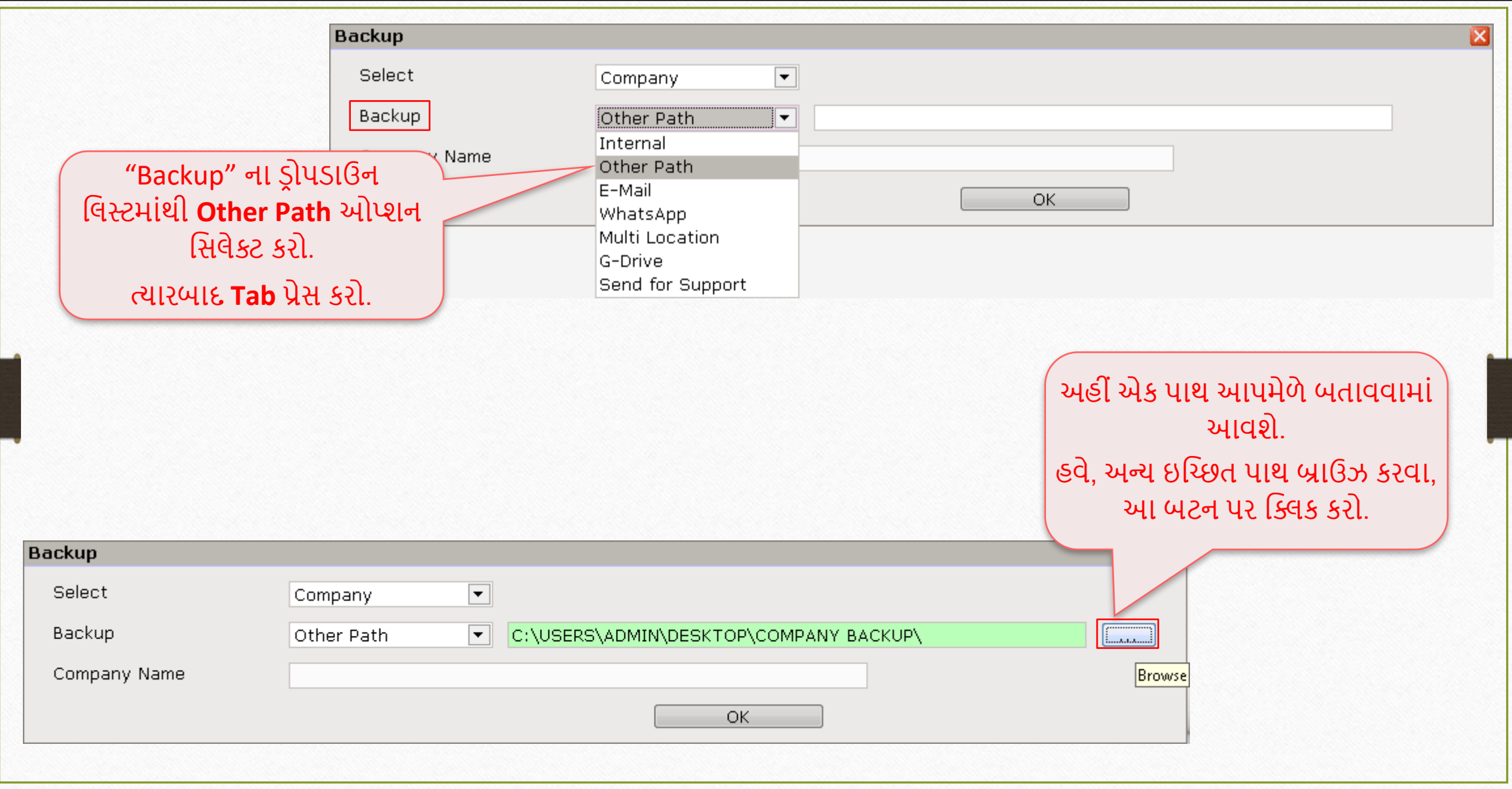

10

#### અન્ય પાથ પર બેકઅપ 11

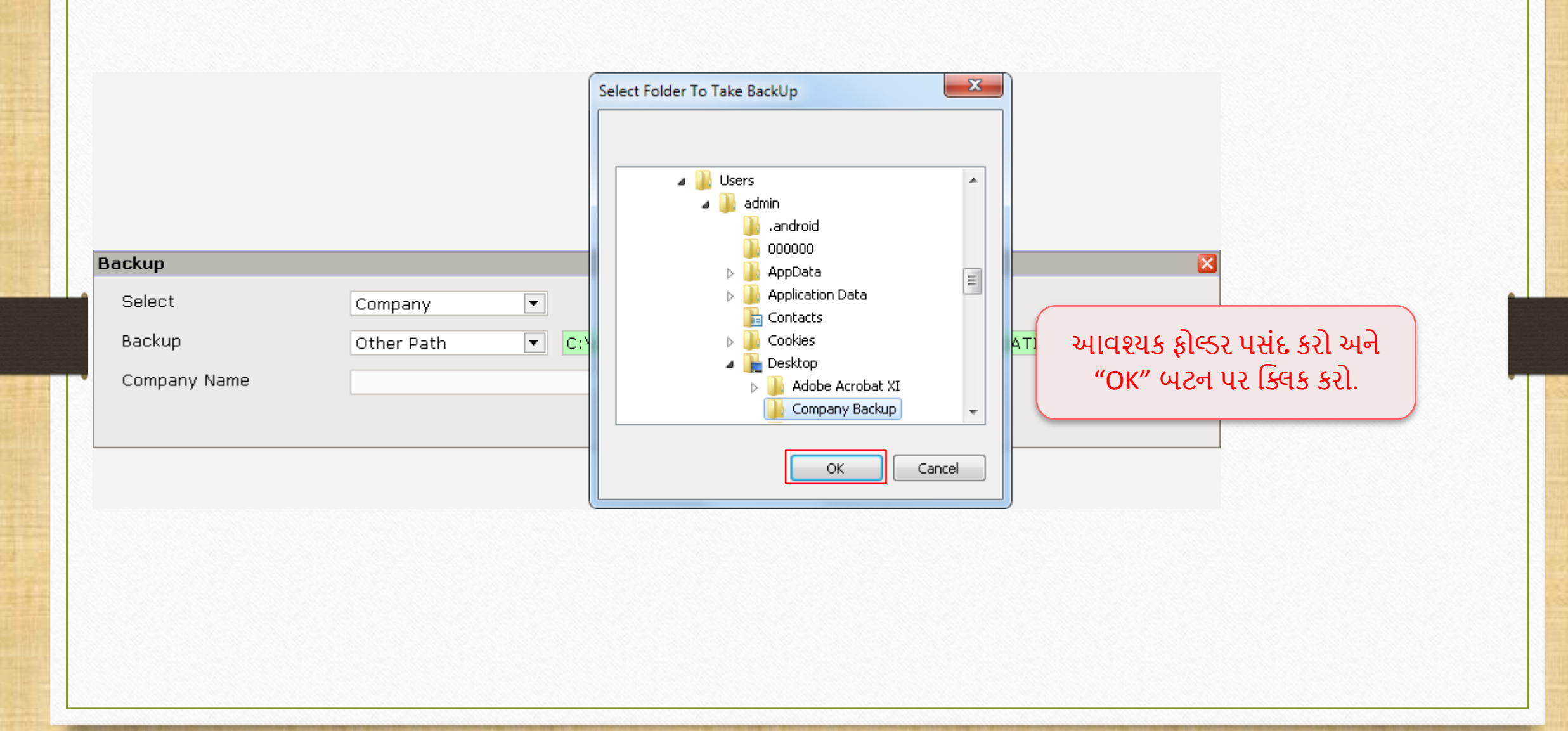

#### અન્ય પાથ પર બેકઅપ

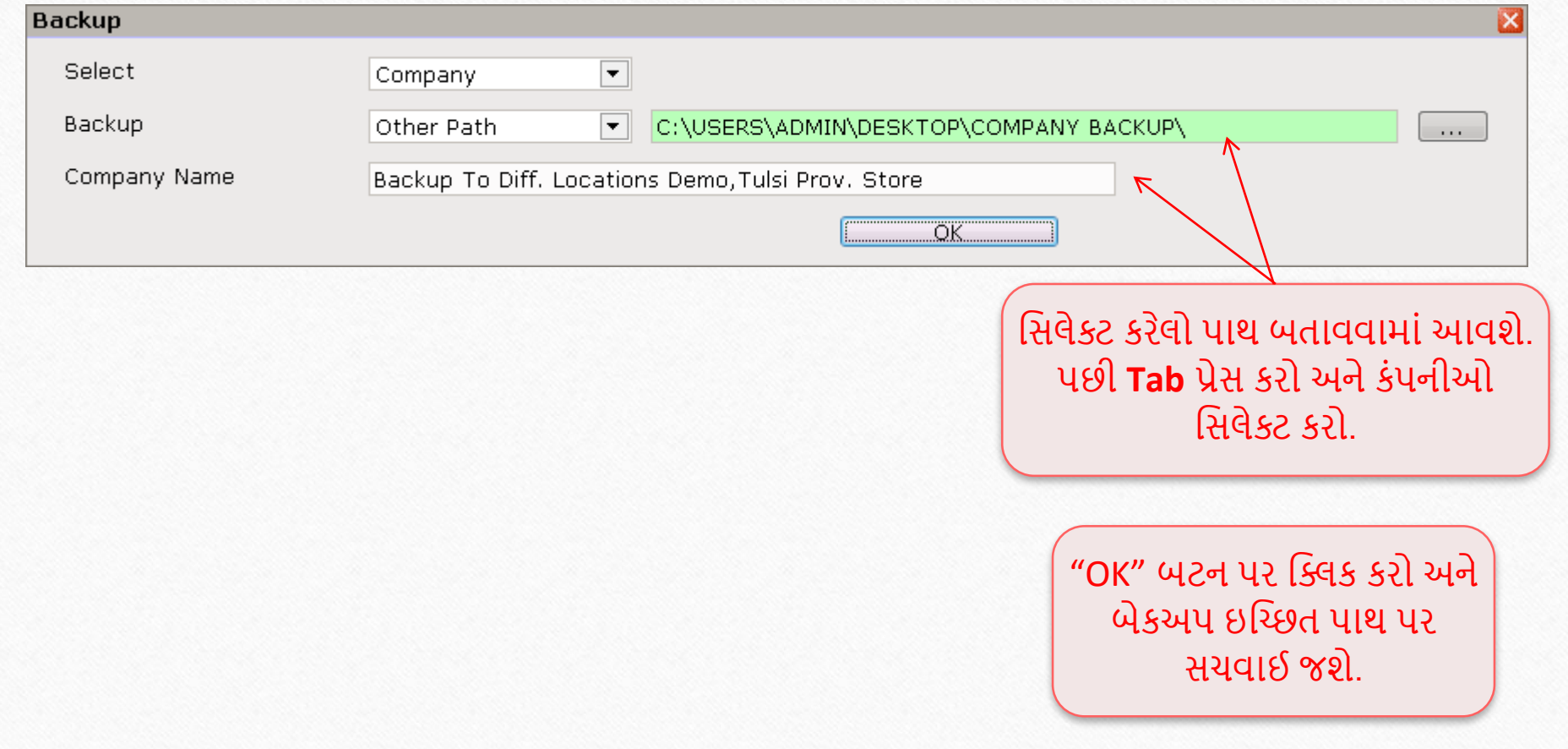

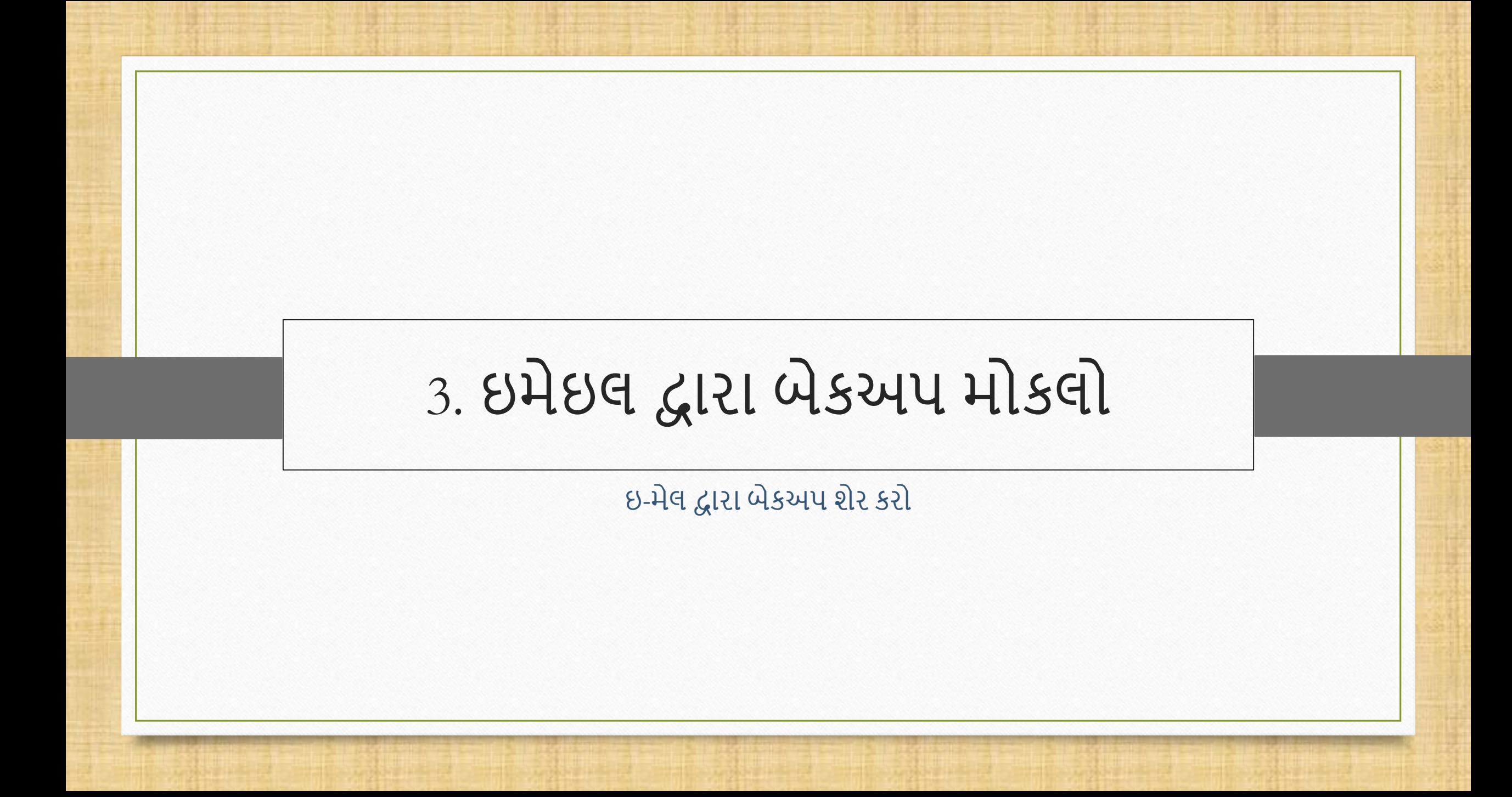

#### Utility  $\rightarrow$  System Utility  $\rightarrow$  Backup 14

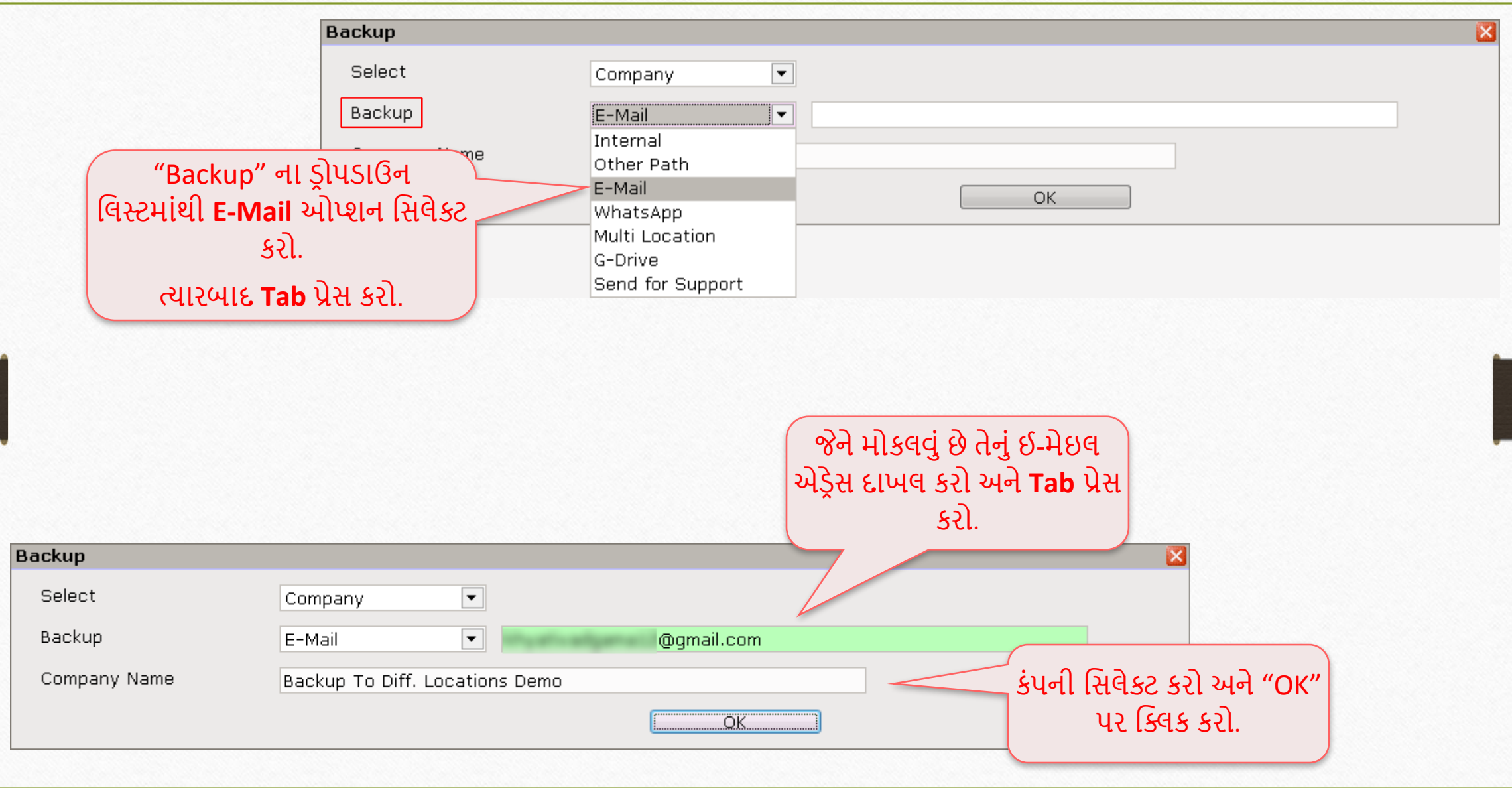

# ઈ-મેઈલ દ્વારા બેકઅપ મોકલિો

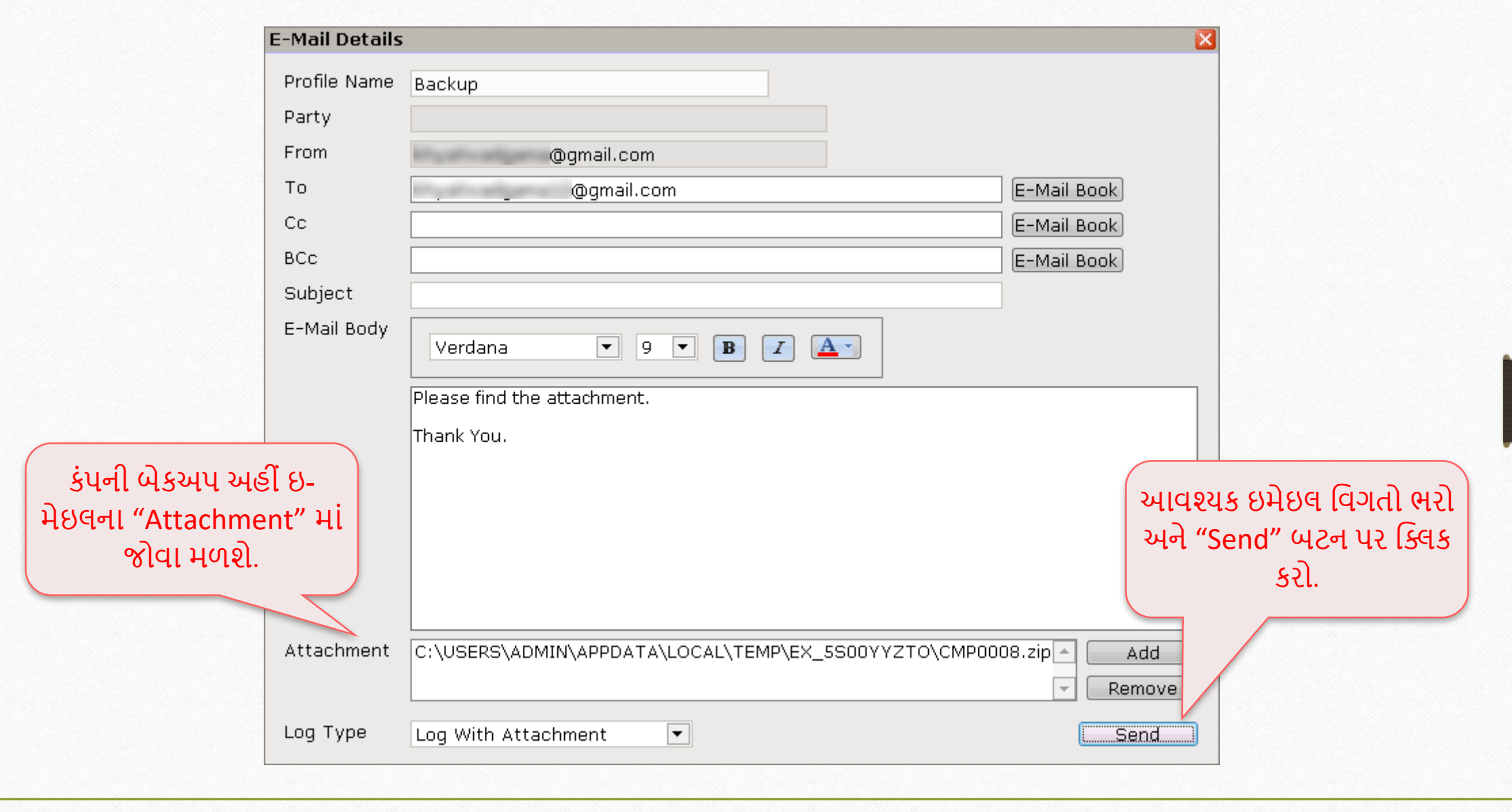

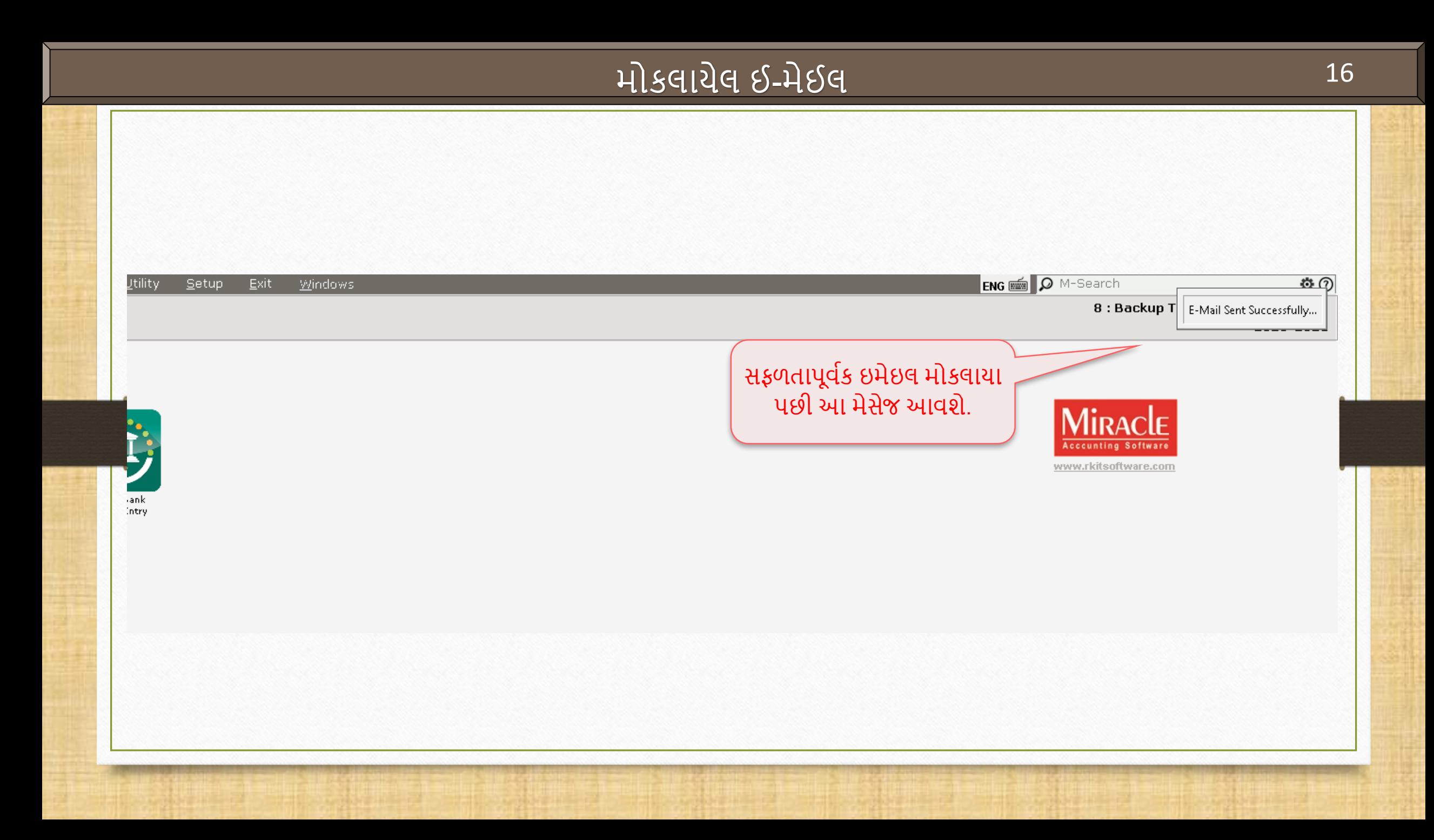

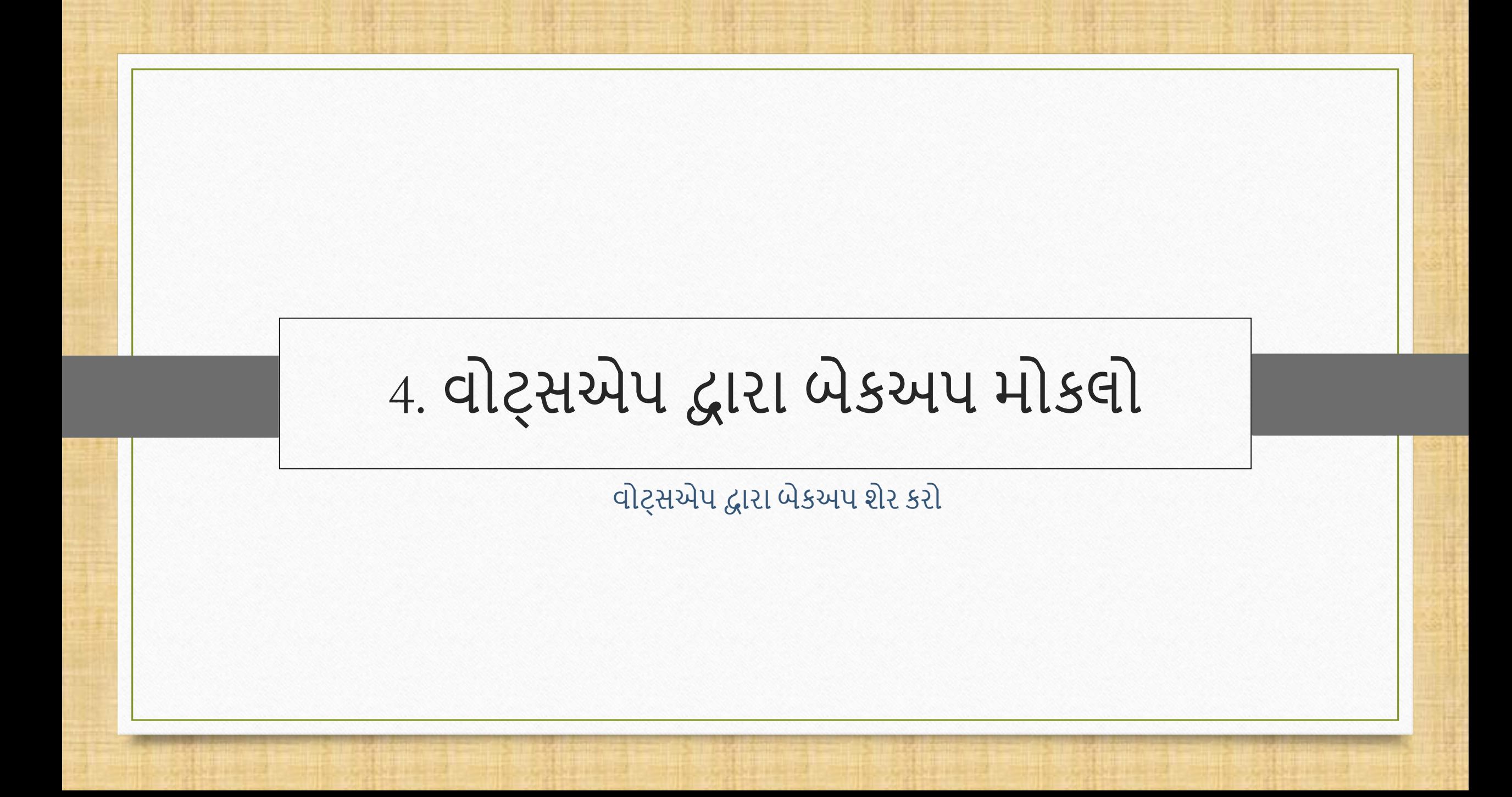

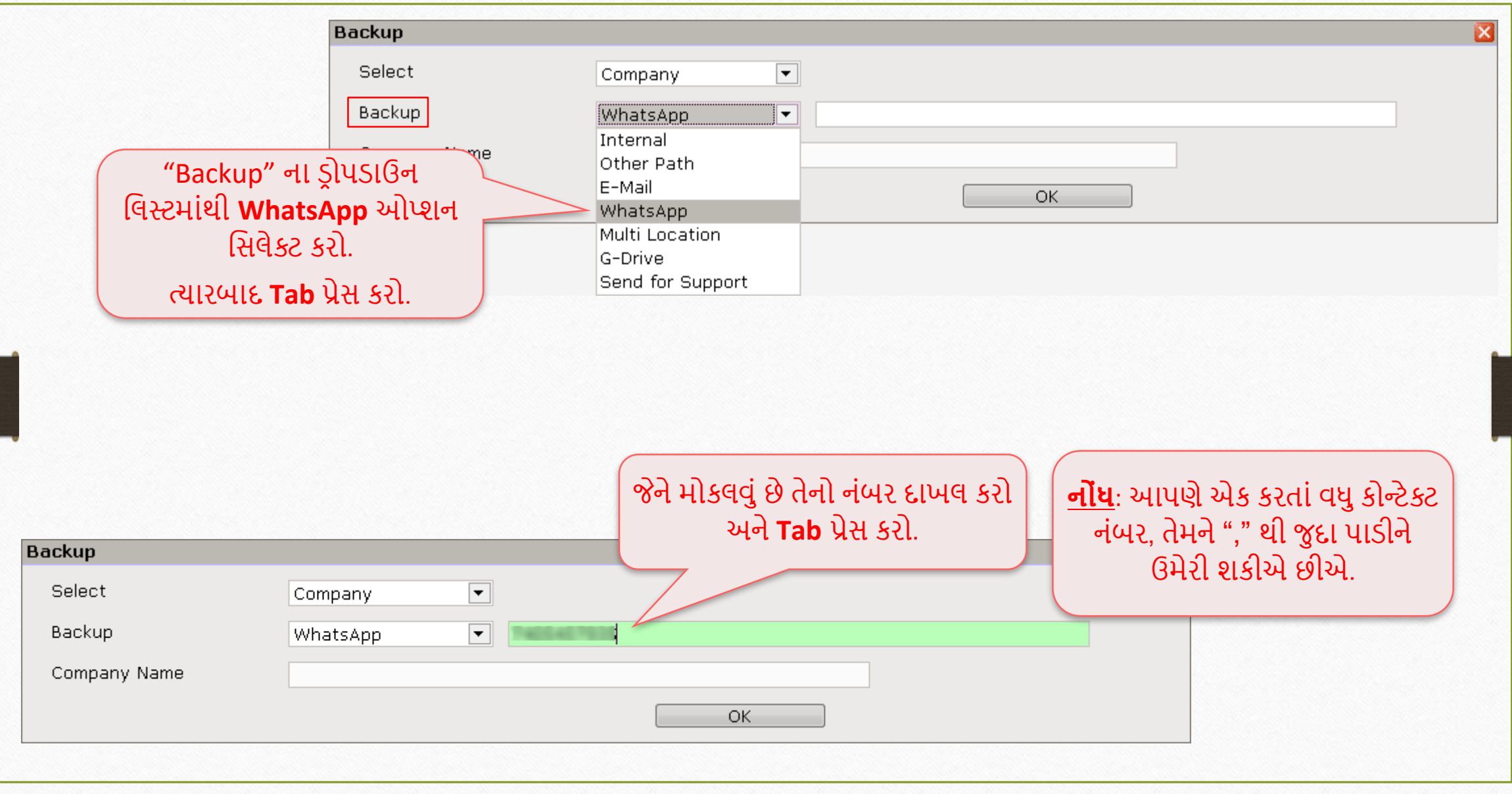

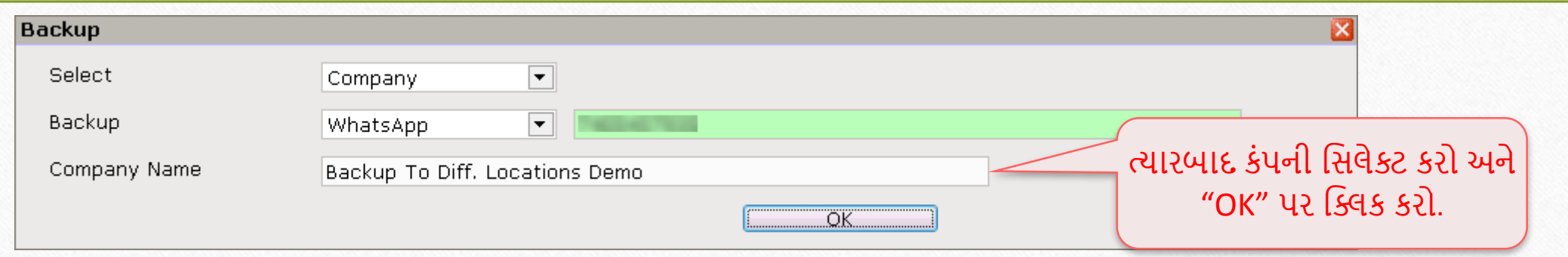

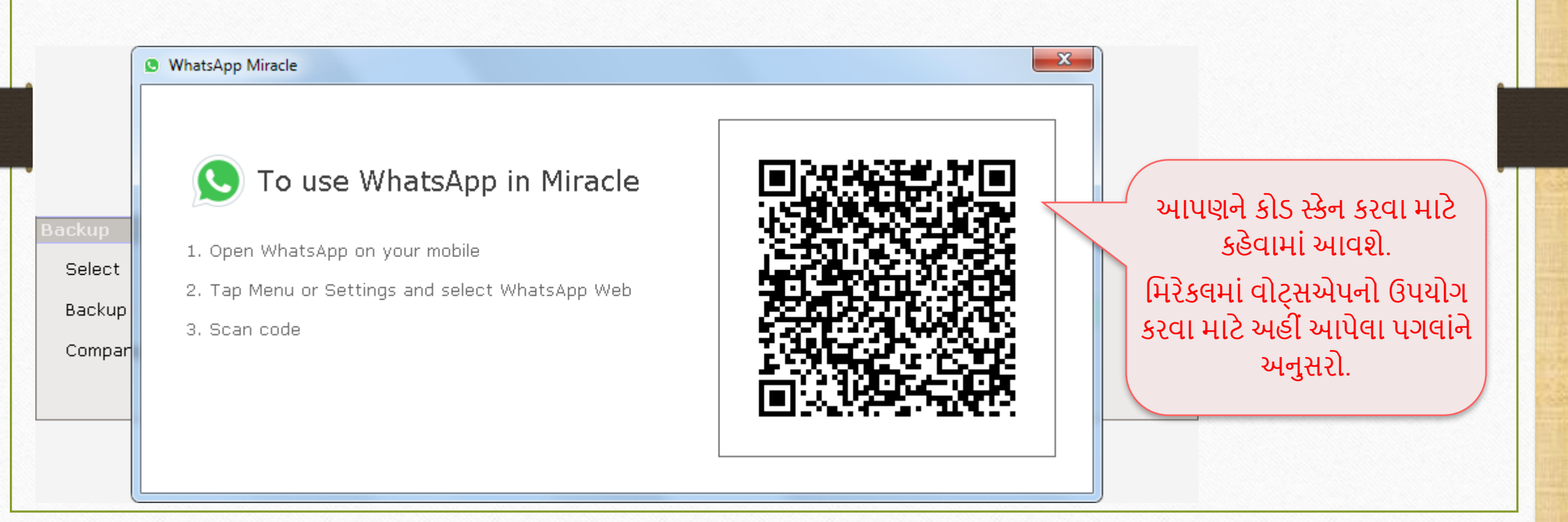

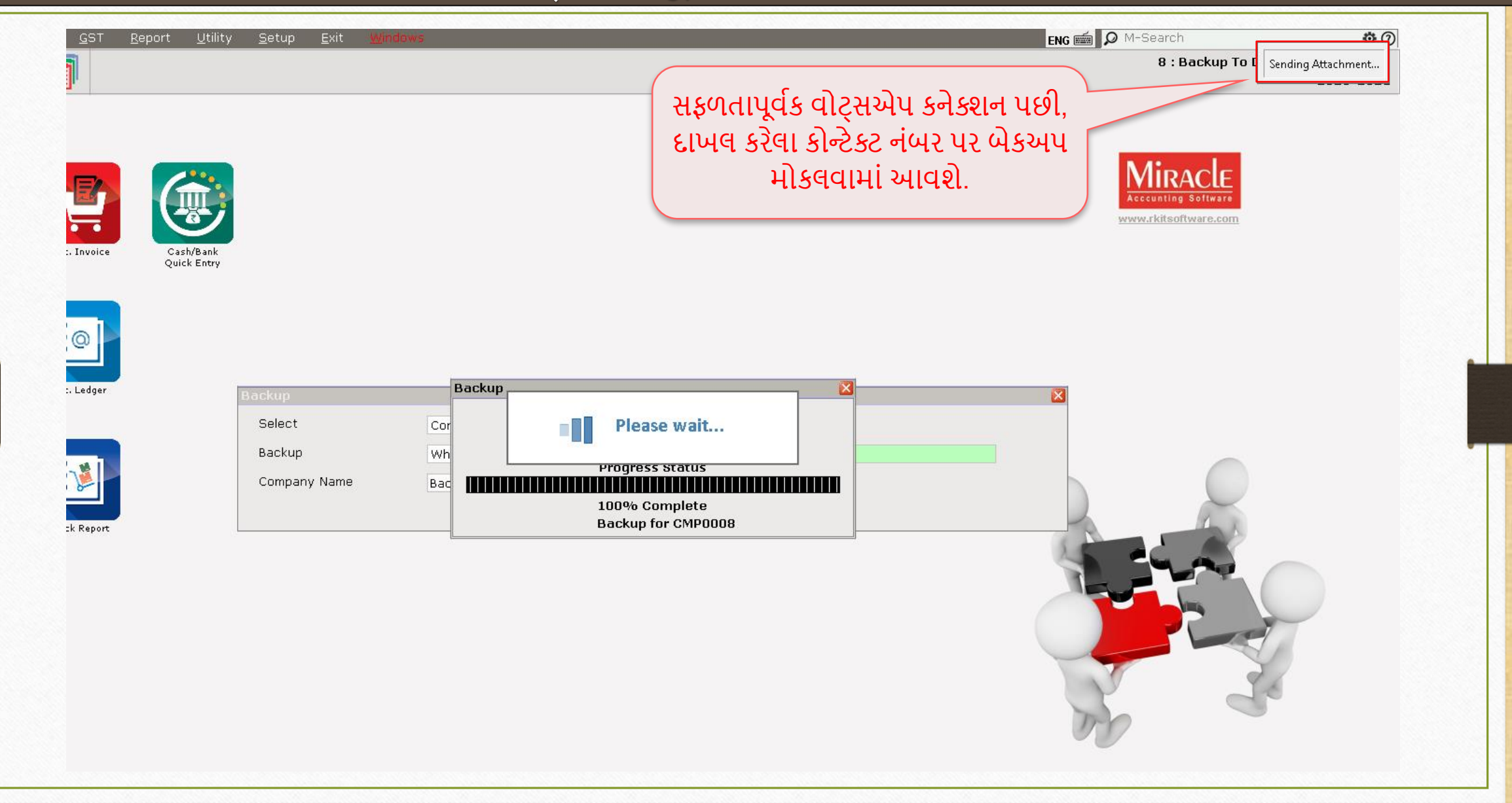

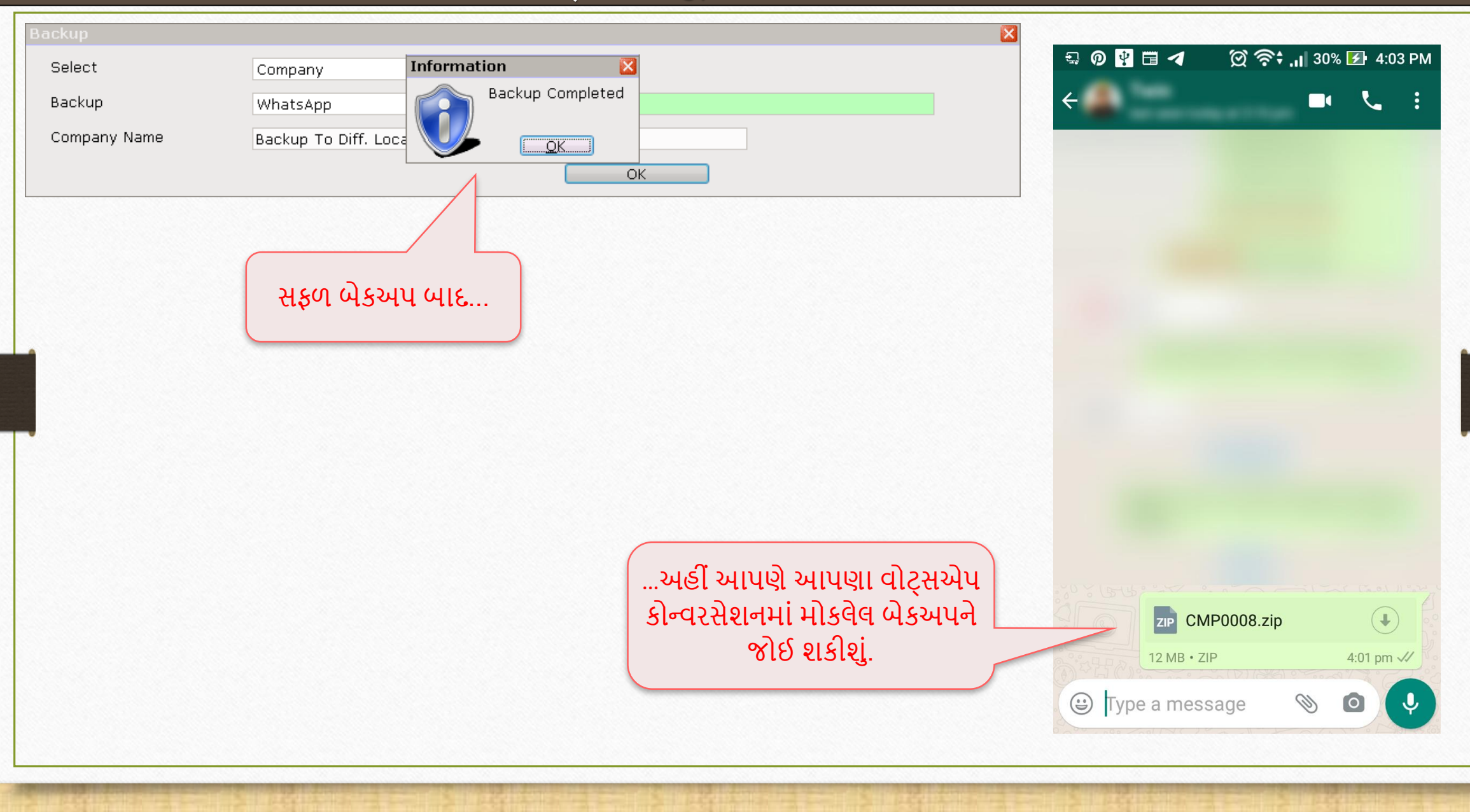

# 5. મવલ્ટ-લોકેશન પર બેકઅપ સાચિો

એક સાથેએક કરતા િધુસ્થાન પર બેકઅપ સાચિો

#### Utility  $\rightarrow$  System Utility  $\rightarrow$  Backup 23

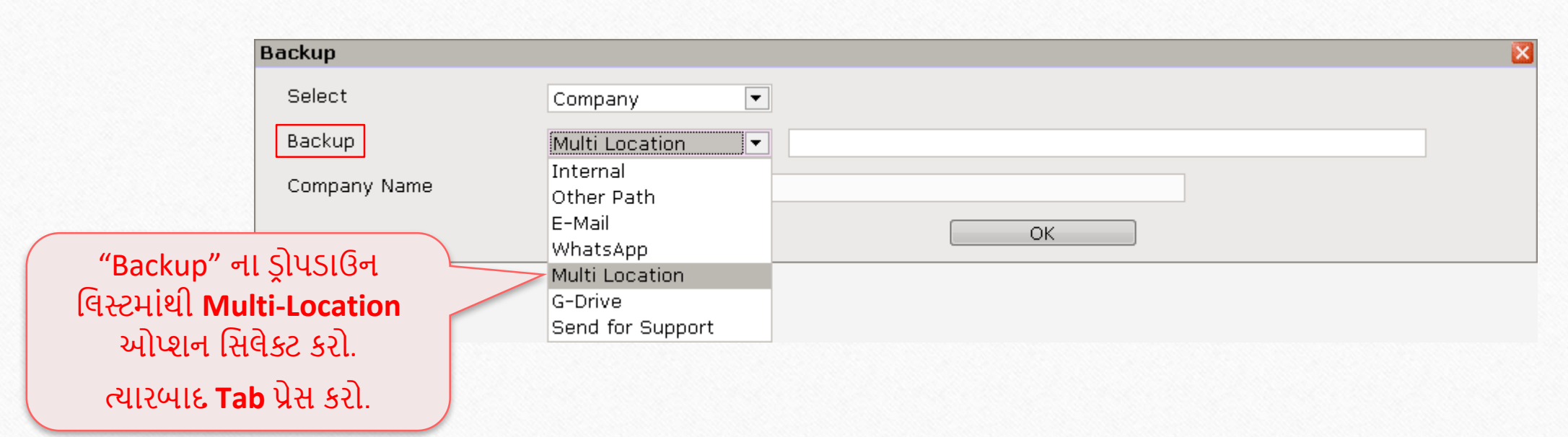

#### પાથ એડ કરો

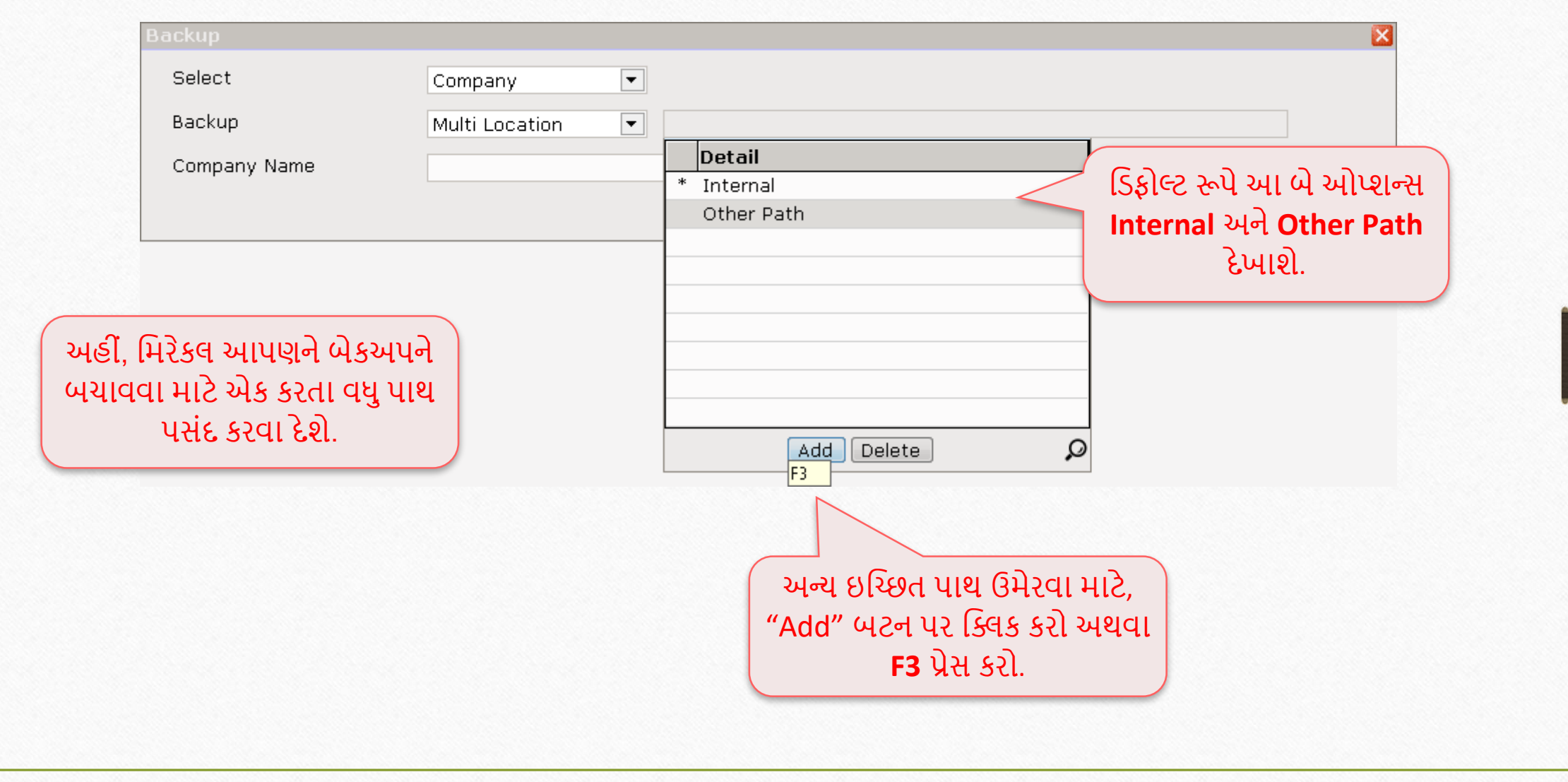

#### 25 પાથ વસલેક્ટ કરો

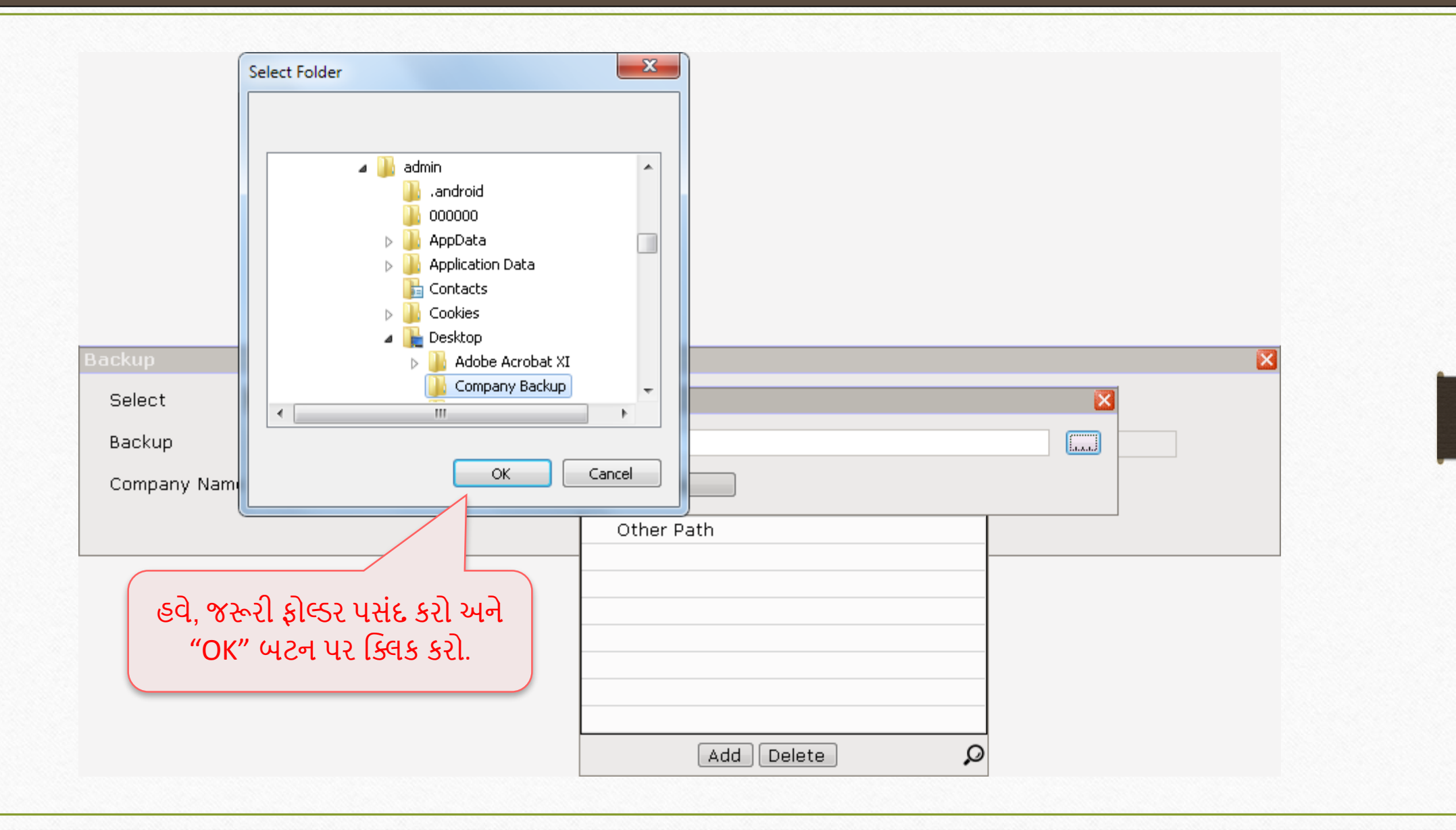

#### મવલ્ટ-લોકેશન પર બેકઅપ

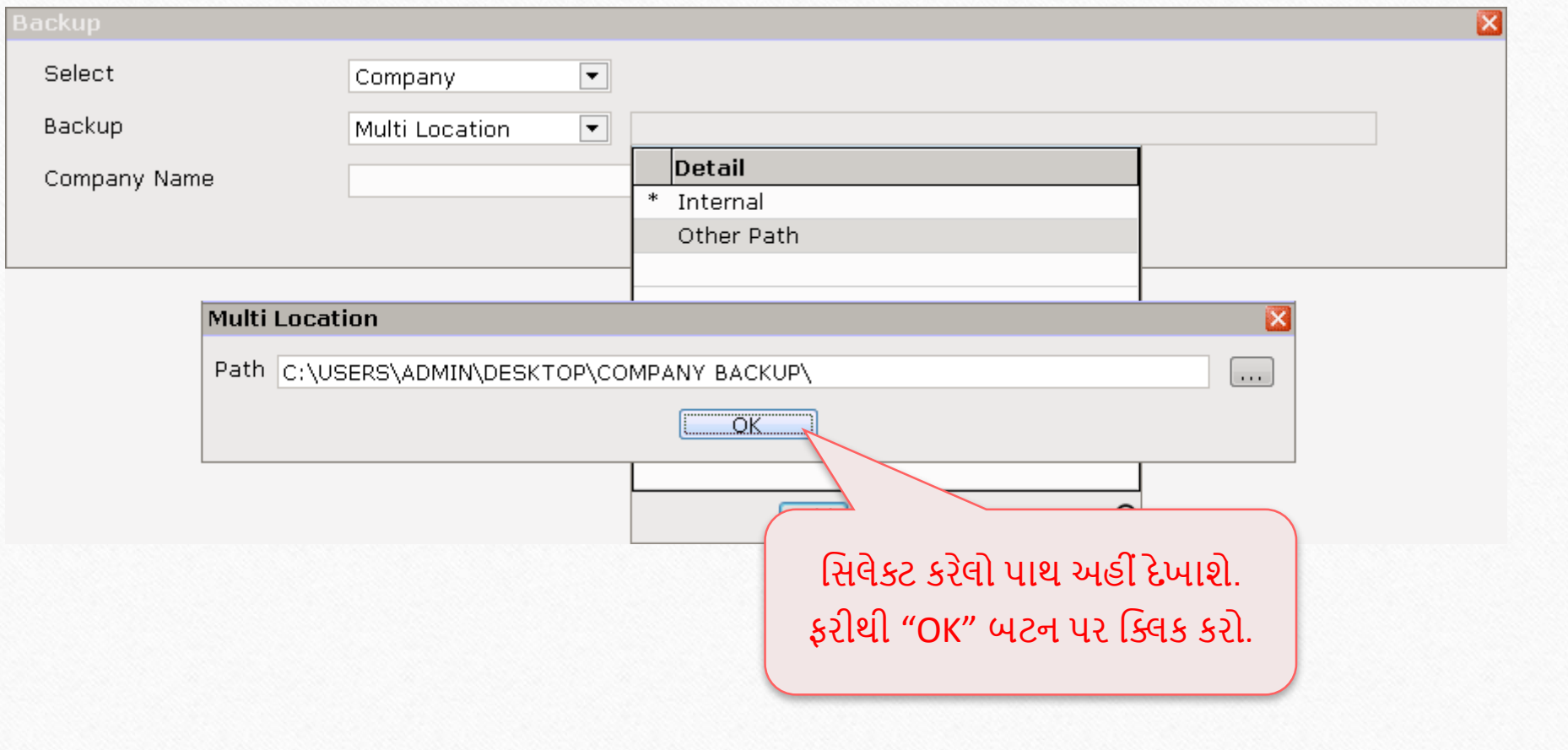

#### મવલ્ટ-લોકેશન પર બેકઅપ

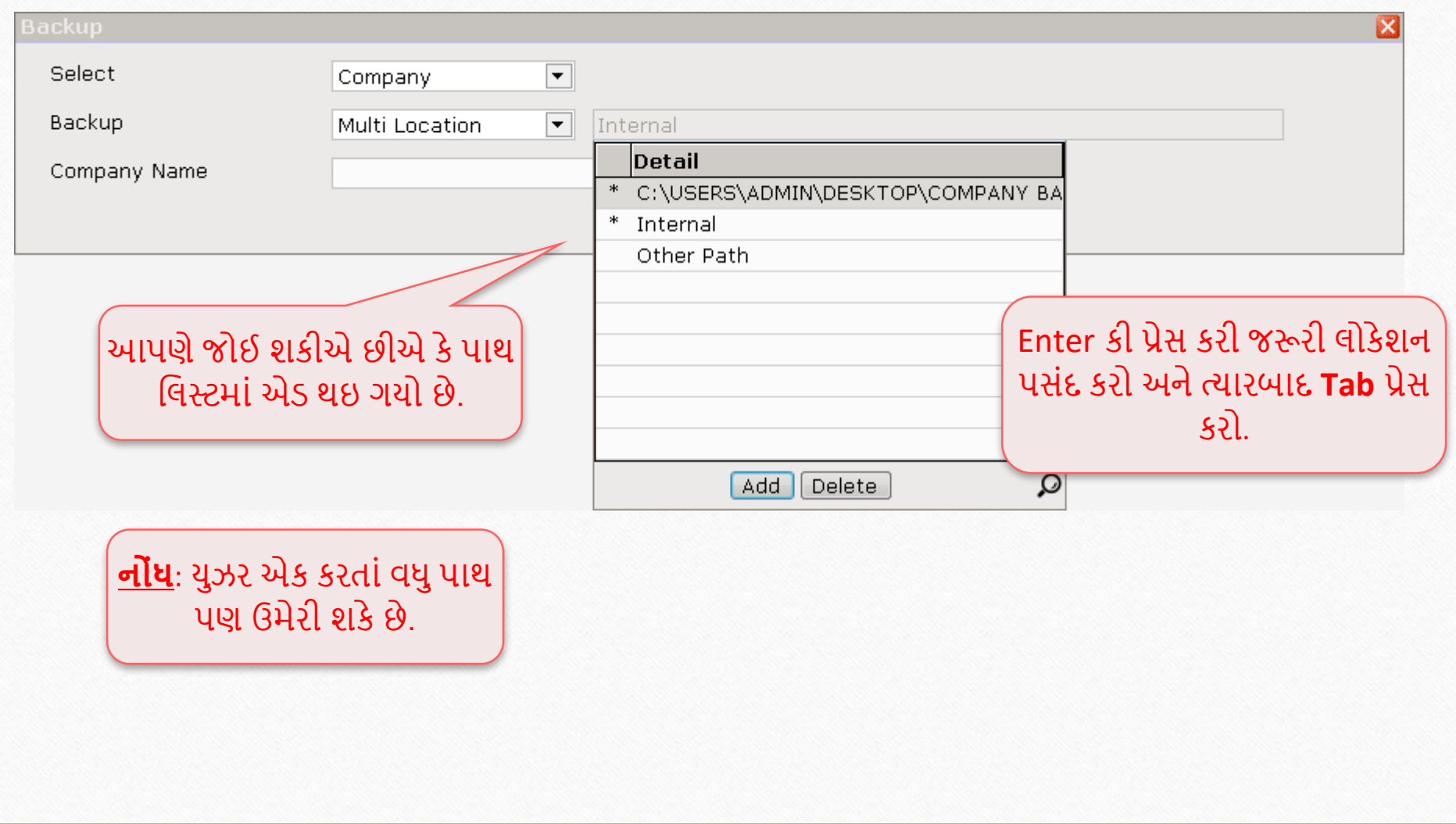

## મવલ્ટ-લોકેશન પર બેકઅપ

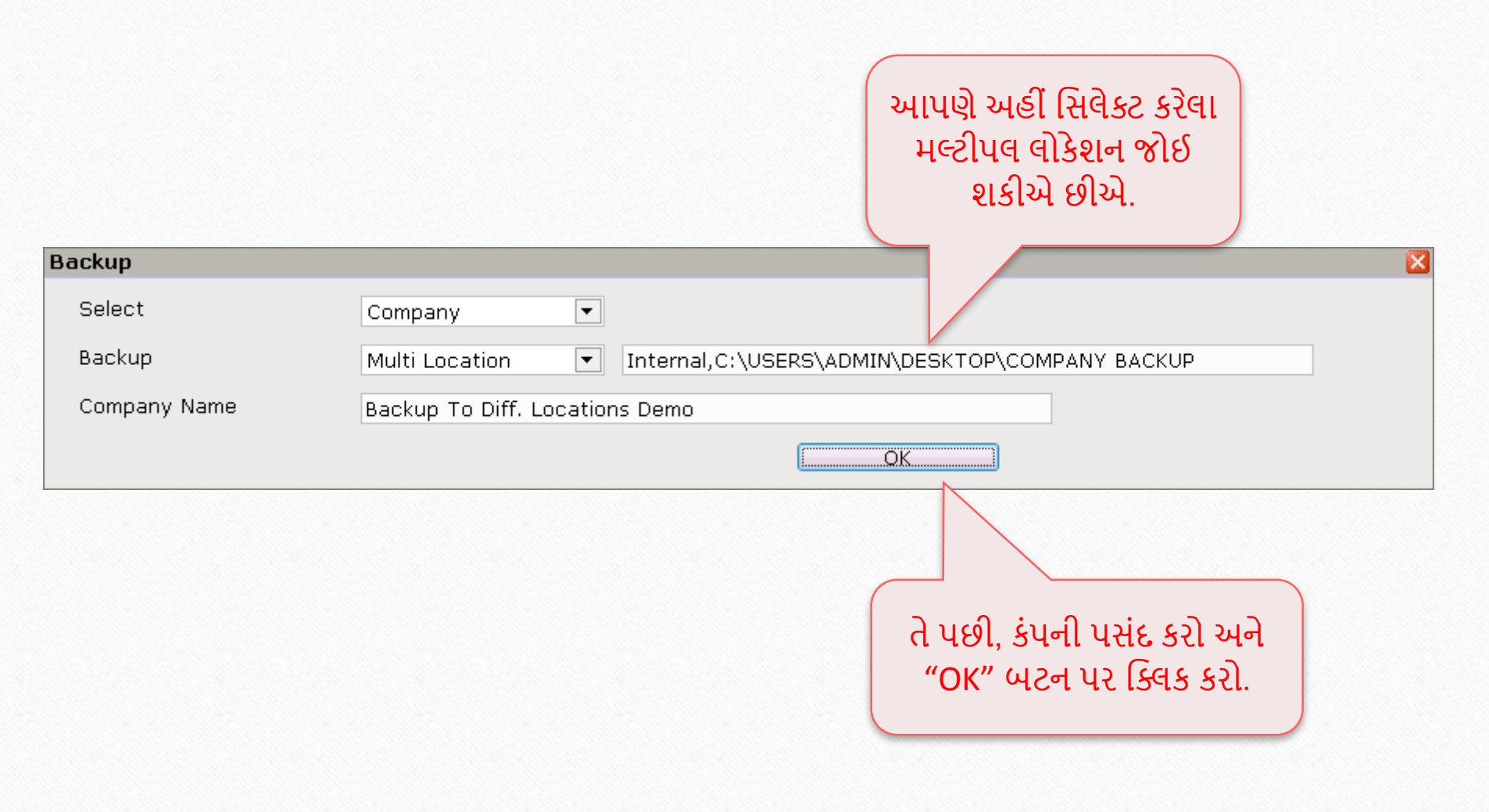

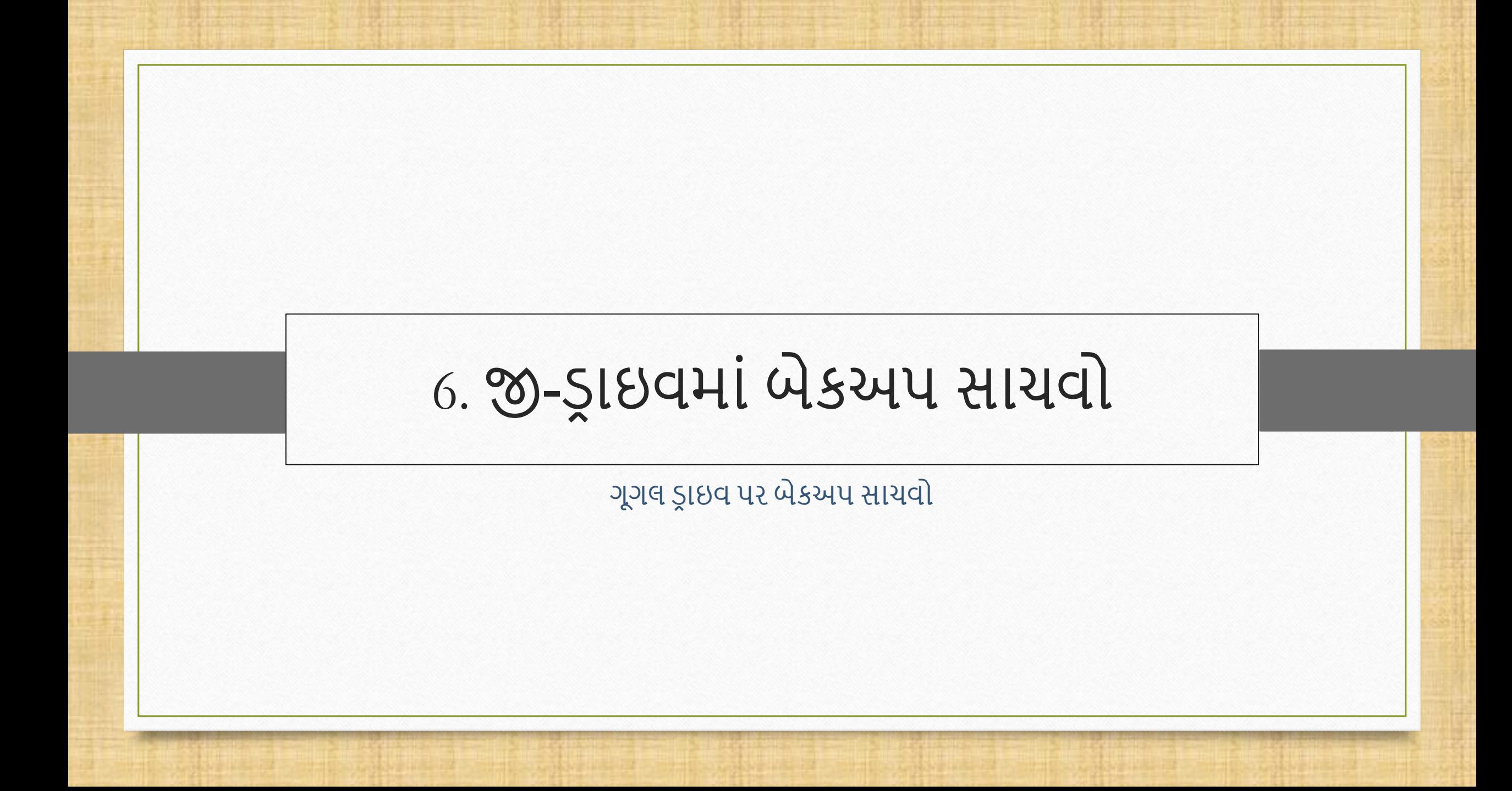

#### Utility  $\rightarrow$  System Utility  $\rightarrow$  Backup

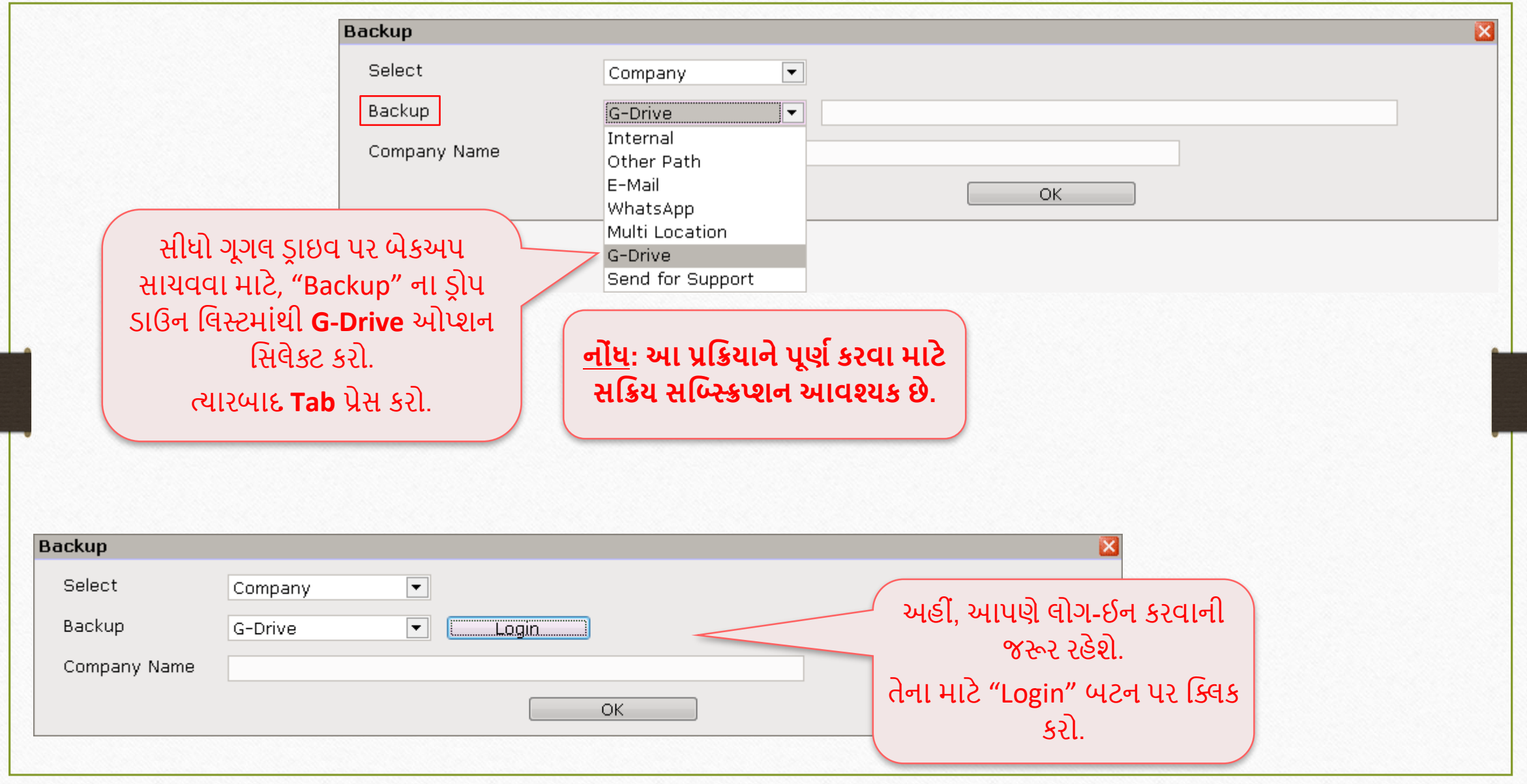

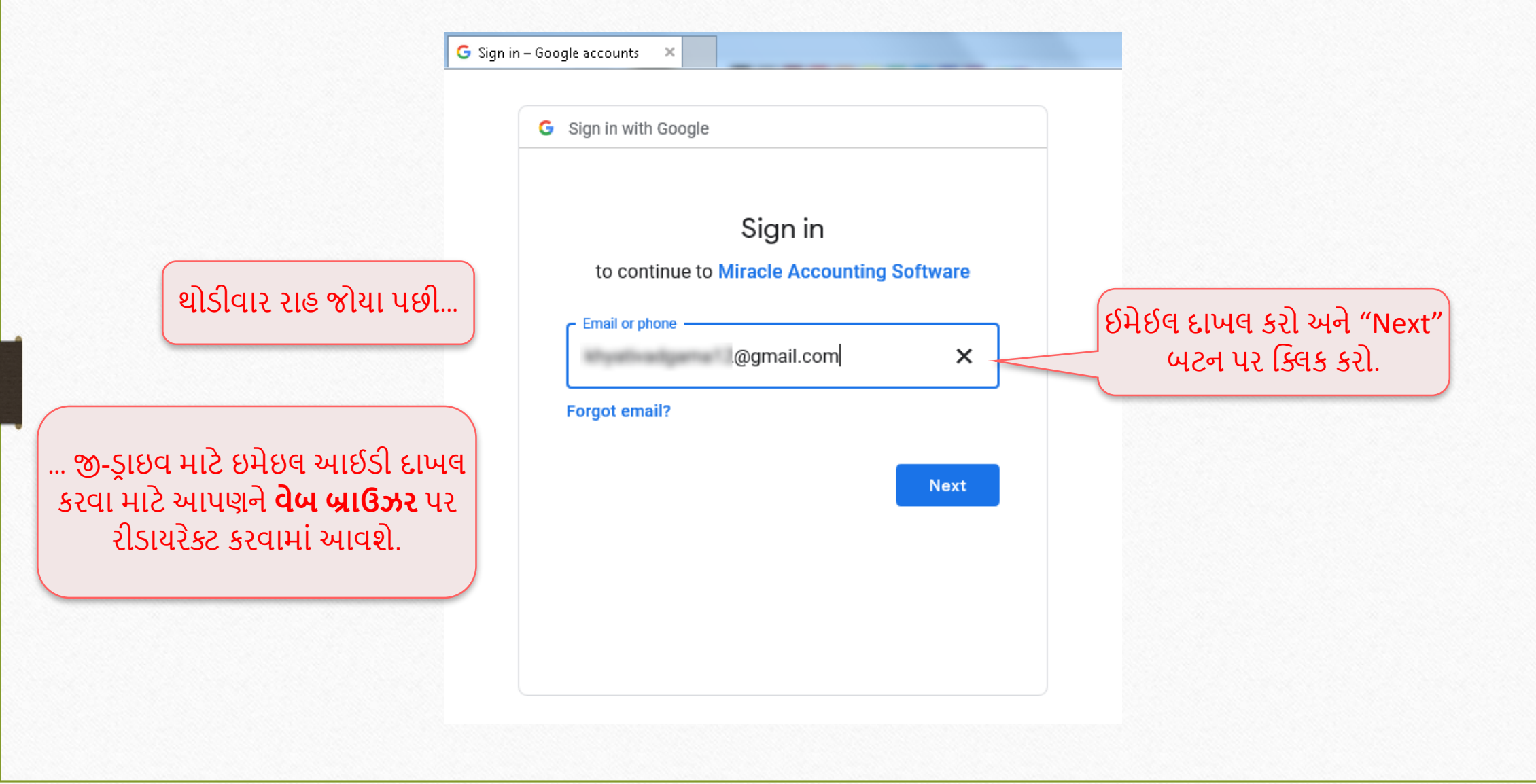

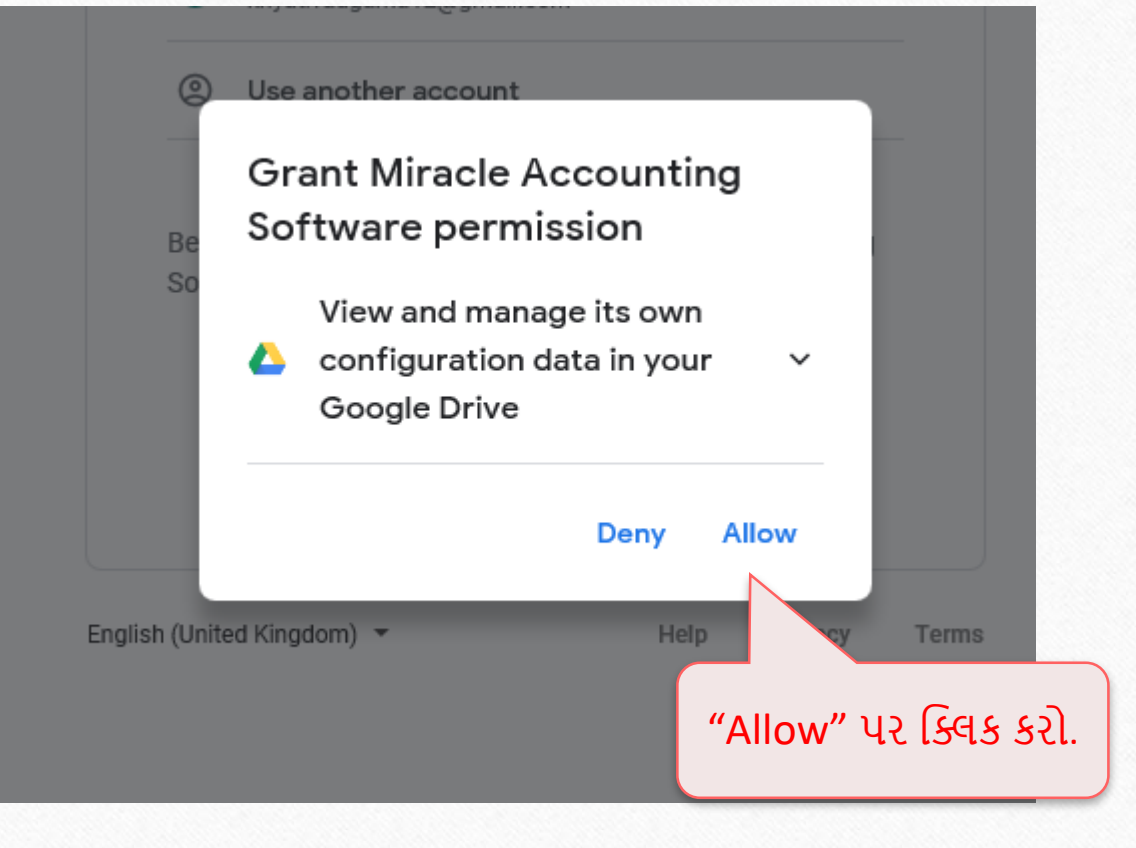

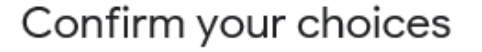

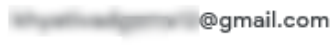

#### You are allowing Miracle Accounting Software to:

View and manage its own configuration data in your Google Drive

#### Make sure that you trust Miracle Accounting Software

You may be sharing sensitive info with this site or app. Find out how Miracle Accounting Software will handle your data by reviewing its privacy policies. You can always see or remove access in your Google Account.

Find out about the risks

Cancel

 $\checkmark$ 

**Allow** 

યુઝરના જી-ડ્રાઇવમાં, મિરેકલને તેનો પોતાનો કવન્ફગ્યરેશન ડેટા મેનેજ કરિા દેવા માટે ફરીથી "Allow" પર ક્લિક કરો.

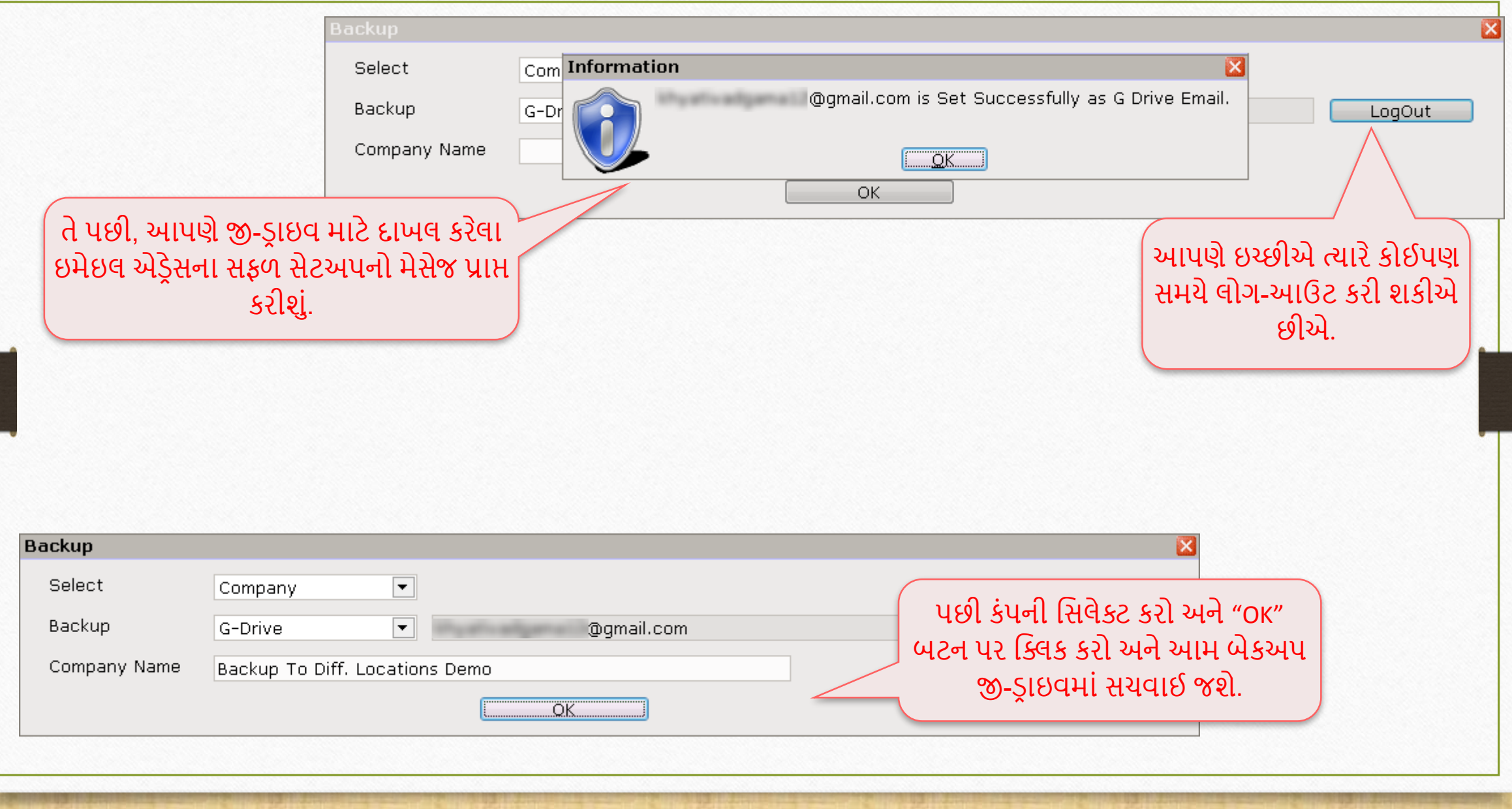

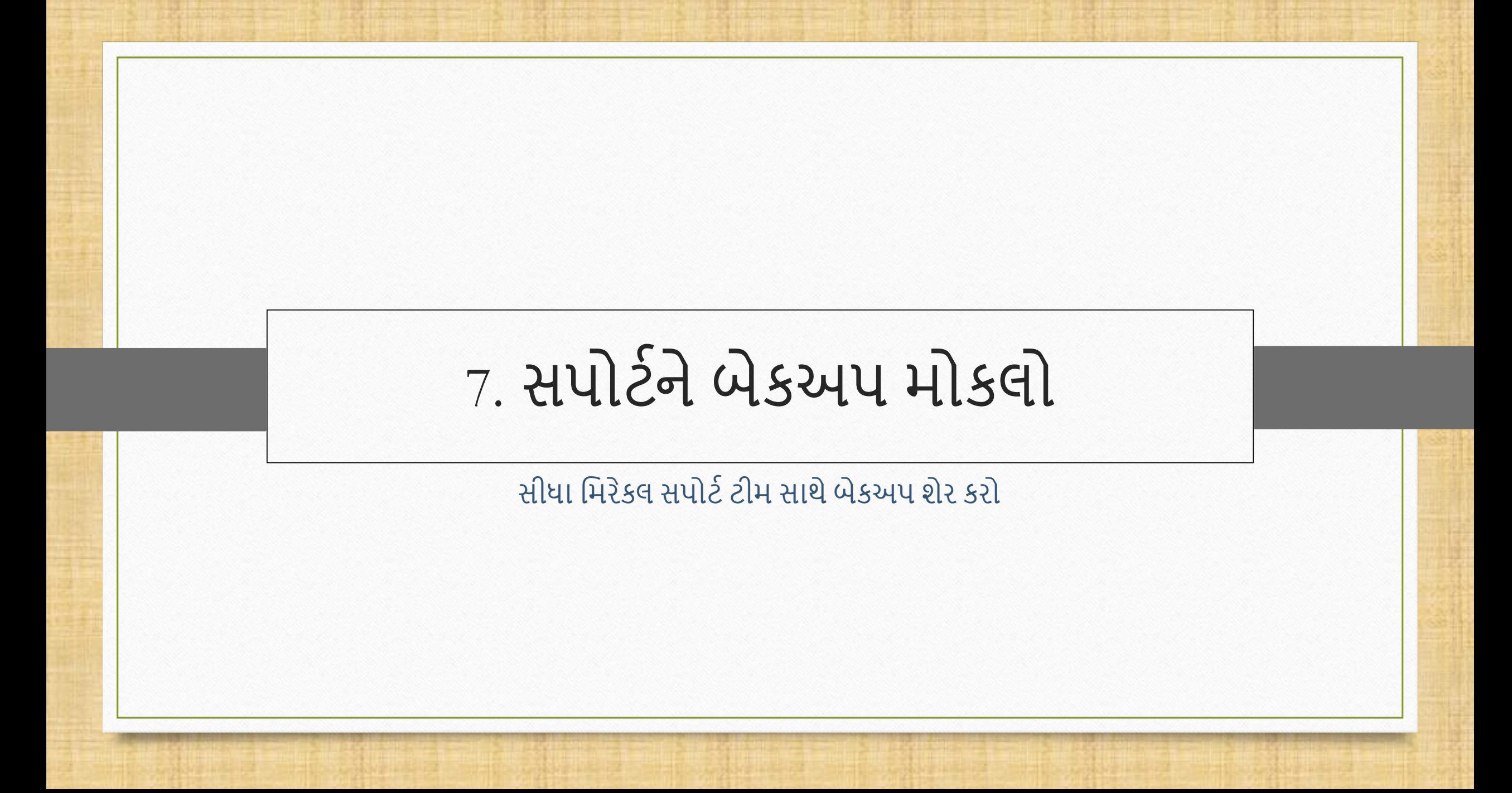

#### Utility  $\rightarrow$  System Utility  $\rightarrow$  Backup

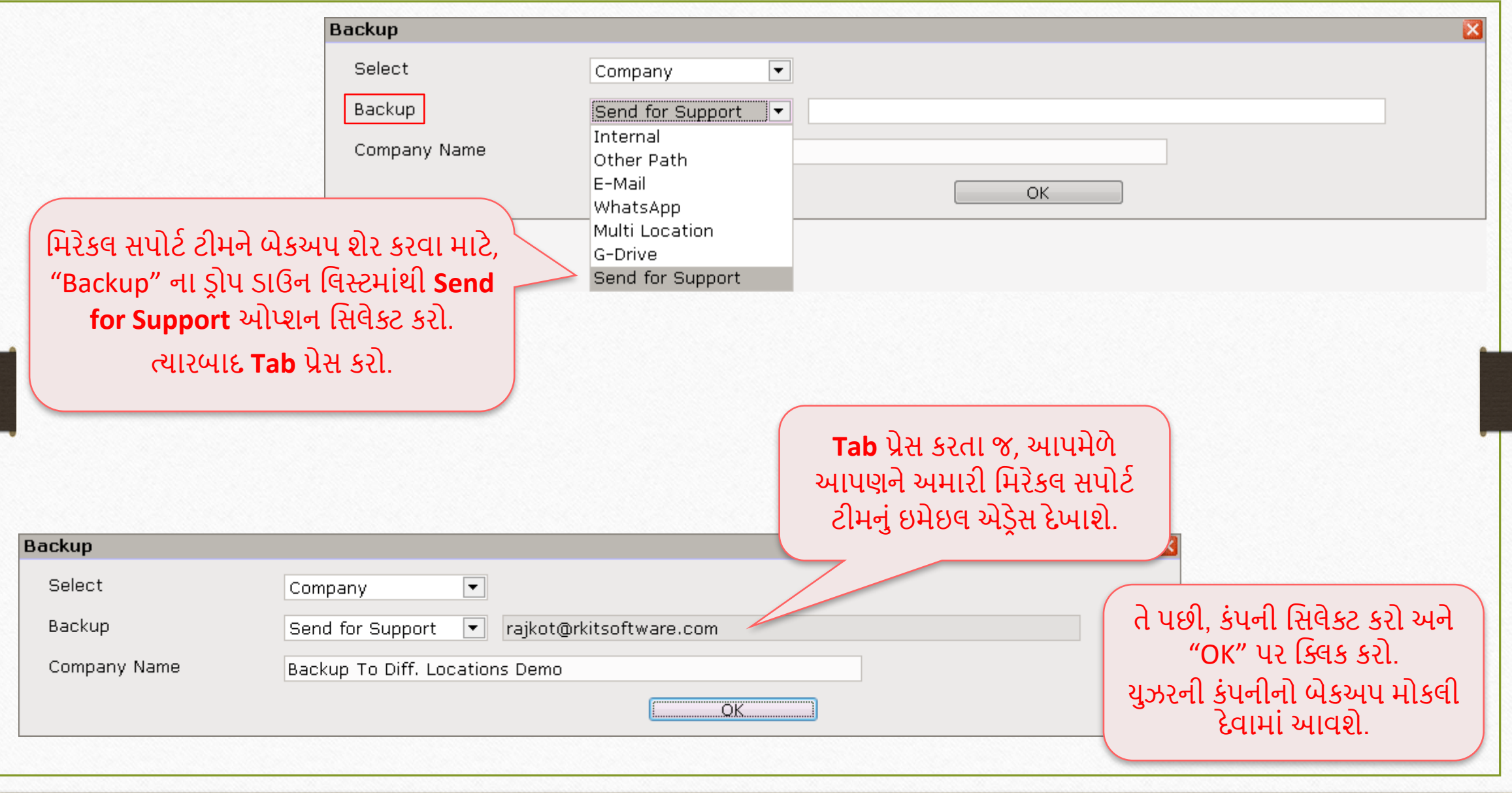

36

#### તેથી, આપણે મિરેકલમાંથી બહુવિધ સ્થળોએ સરળતાથી બેકઅપ મોકલીને મિરેકલ ડેટાને ગુમાવવાની શક્યતાને ઘટાડી શકીએ.

#### **Like and Follow Us!** 38

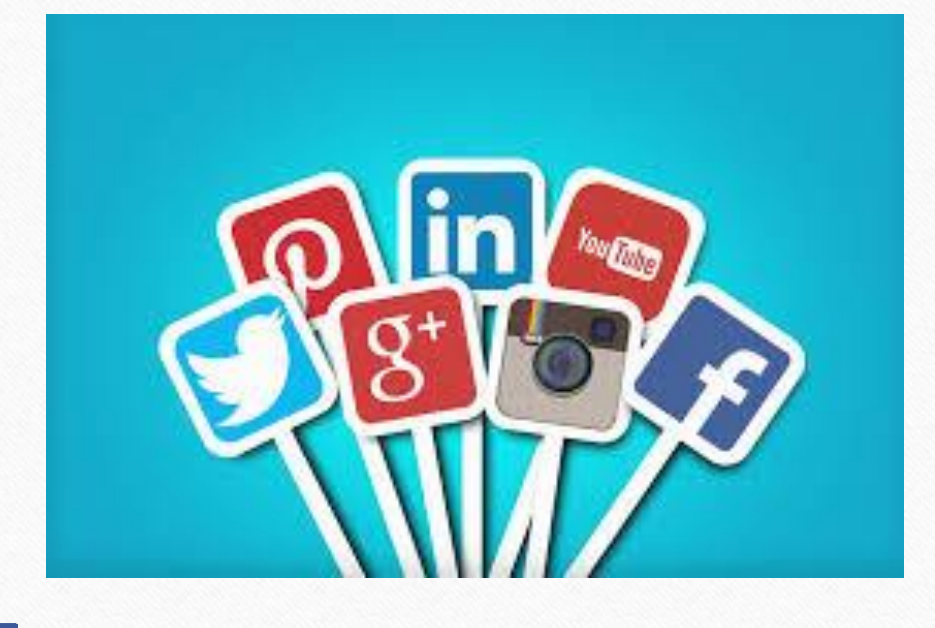

**<http://www.facebook.com/miracleaccount> <http://www.instagram.com/miracle.accounting>** in **<https://www.linkedin.com/company/miracleaccount> <https://www.youtube.com/channel/UCWB9FJbbVCOPvgWKUdeA31w>**

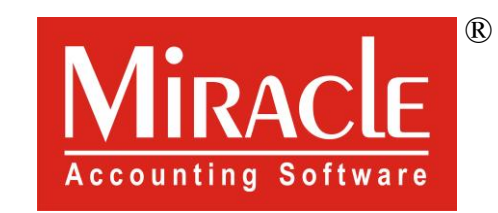

thank you!

**Only for internal use of Miracle Accounting Software.** Prepared By: RKIT Software Pvt. Ltd., Rajkot